# **CARS Data Analysis Procedure**

Dr. Luca M. L. Cantu

Luca.Cantu@dlr.de +49 (0) 711 / 6862 257

DLR Stuttgart Institute of Combustion Technology Combustion Diagnostics Department

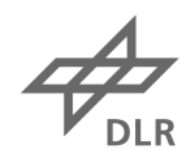

Deutsches Zentrum<br>DLR für Luft- und Raumfahrt

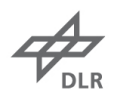

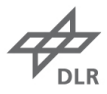

# **Document properties**

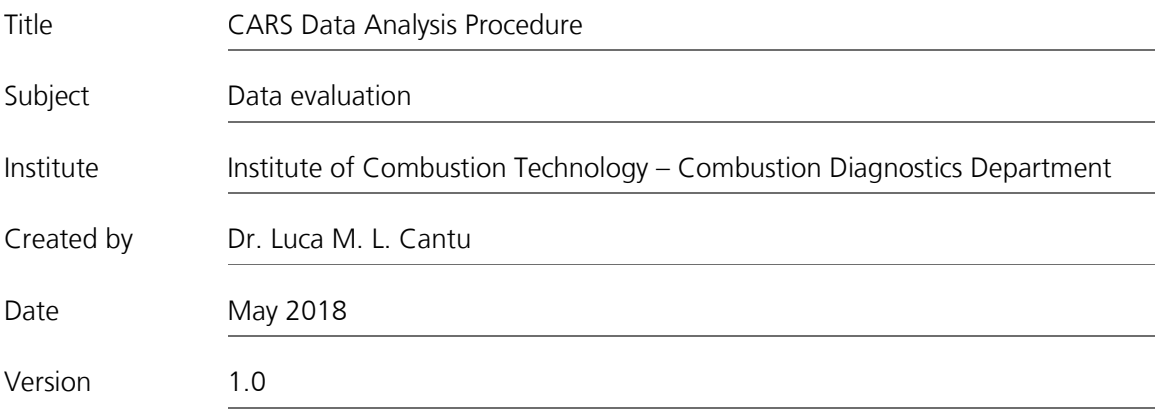

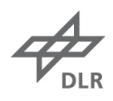

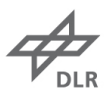

# Index

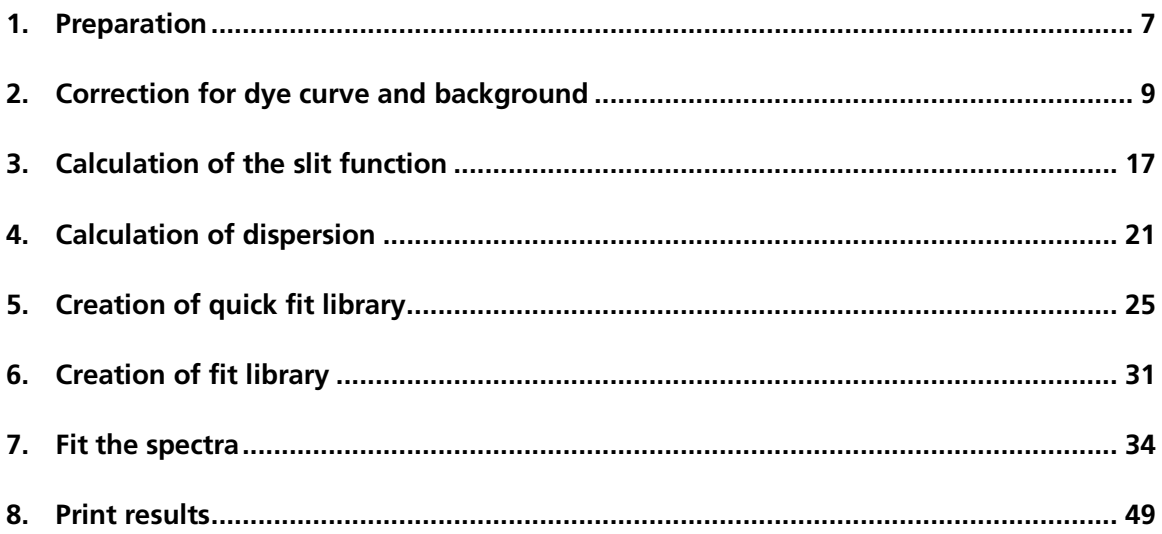

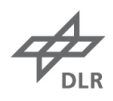

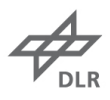

# **1. Preparation**

- Login to MC (AIX) machine via MC terminal using the following credentials:
	- o Login: **vtmess**
	- o Password: ask to SV-CARS system supervisor
	- o Run **tcars03.e** (or the number of the MC terminal) to tell MC machine which terminal is connecting to it

To transfer the data from (or to) a Windows machine, use a file transfer protocol (STP) software (**FileZilla** at DLR) and use as host address:

## o **mc.vt.st.dlr.de**

Login and password are the same listed above.

It is also possible to connect remotely to MC machine through Windows systems; use **X-Win32** software and **telnet** connection type. Just remember to flag all the options in the window tab

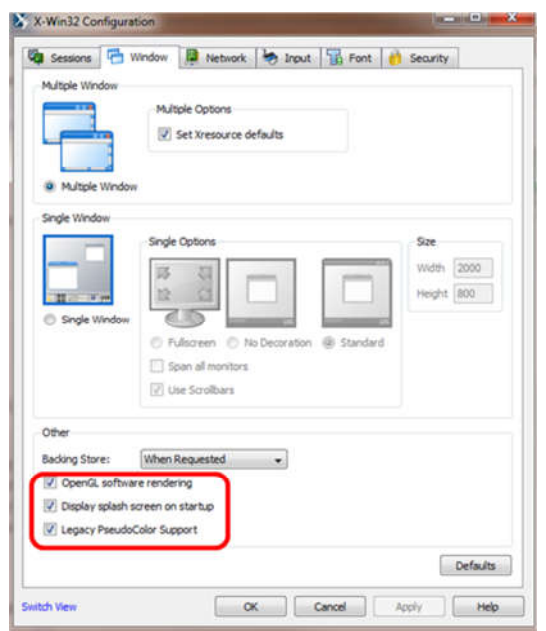

 Create a directory on MC machine where to store all the raw data coming from DaVis software macro **Messung\_svcars**. Note that the convention in use to name the data files is the following:

s8a086 is a sample of raw file, where:

- o **s** = shifted
- $\circ$  8 = last digit of the last year (e.g. 2008 = 8, 2016 = 6)
- o **a** = average or e = einen pulse (single shot)

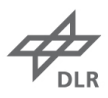

- $\circ$  086 = day of the the year (varies from 001 to 365)
- Transfer the CARS data from DaVis computer to the MC terminal. A DaVis macro, **filecopy("E:\\hdc\_brenner\\"+svcars\_daydir);**, was created to avoid manual transfer. In any case, for each measurement point the following files must be present inside the designated folder in MC machine:
	- o **.asc** = raw ASCII data
	- o **.log** = header information (e.g. laser energies, location of measurement, etc…)
	- o **.tst** = measurement protocol
- To make the scroll bar appears, type the following command:

## o **xterm –sb –sl 500 &**

 Run program setdir.e to copy from an old directory all the required codes and respective folders.

## o **setdir.e [old directory] [new directory]**

The following folders will be copied with the respective codes (no data):

- o **apfit** folder designated to create/modify the slit (instrument) function
- o **carp** folder designated to create/modify the dispersion (wavenumber/pixel)
- o **lfit** folder designated for the fitted data (results): use inputs from quick fit and library fit only fit contained to library creation and library fit
- o **lflib** folder designated to library creation and library fit
- o **mess** folder designated to correct the raw data for dye curve and background subtraction
- o **qflib** folder designated to quick fit to select the best methods for fitting
- Useful commands for MC terminal:
	- o **dir** lists all the files/folders inside the directory (same as Windows)
	- o **cat** opens and print a file on screen
	- o **pq** opens and print a file on screen but stops at the end of each page
	- o **up** moves one directory up (or use the command **cd..** as in Windows)
	- o **ho** moves back to the designated home directory
	- o **mv** rename a file
	- o **dfu** shows the size of folders
	- o **xterm &** opens a new terminal leaving active the old one (they can be used simultaneously)
	- o **pwd** shows the actual directory
	- o **ne** opens the file editor
	- o **mkdir** makes a new folder (same as Windows)
	- o **cp –p** copies as original in a new folder
	- o **ls \*** shows only file with designate extension (e.g. ls \*.e show only .e files)
	- o **gm** shortcut to **mess** folder
	- o **ga** shortcut to **apfit** folder
	- o **gqf** shortcut to **qflib** folder
	- o **gl** shortcut to **lfit** folder
	- o **glf** shortcut to **lflib** folder
	- o **gc** shortcut to **carp** folder
	- o **chmod u+x \*.e** gives the right to use all the executables inside the working folder
	- o **asctommf [**input**.asc] [**output**.mmf]** converts input files in .asc to a .mmf file

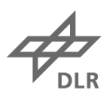

# **2. Correction for dye curve and background**

- Work inside **mess** folder
- Edit **ne set.e** (code which creates input files for all other programs) code:
	- $\circ$  **TAG** = day of the year (as in the name of raw data)<br> $\circ$  **DATUM** = date
	- $\circ$  **DATUM**
	- $\circ$  **DIRNAM** = name of the directory
	- $\circ$  **export LIN\_SLO** = non-linearity slope of the detector (modify only if unsatisfactory fit)
	- $\circ$  **export LIN\_OFF** = non-linearity offset of the detector (modify only if unsatisfactory fit)

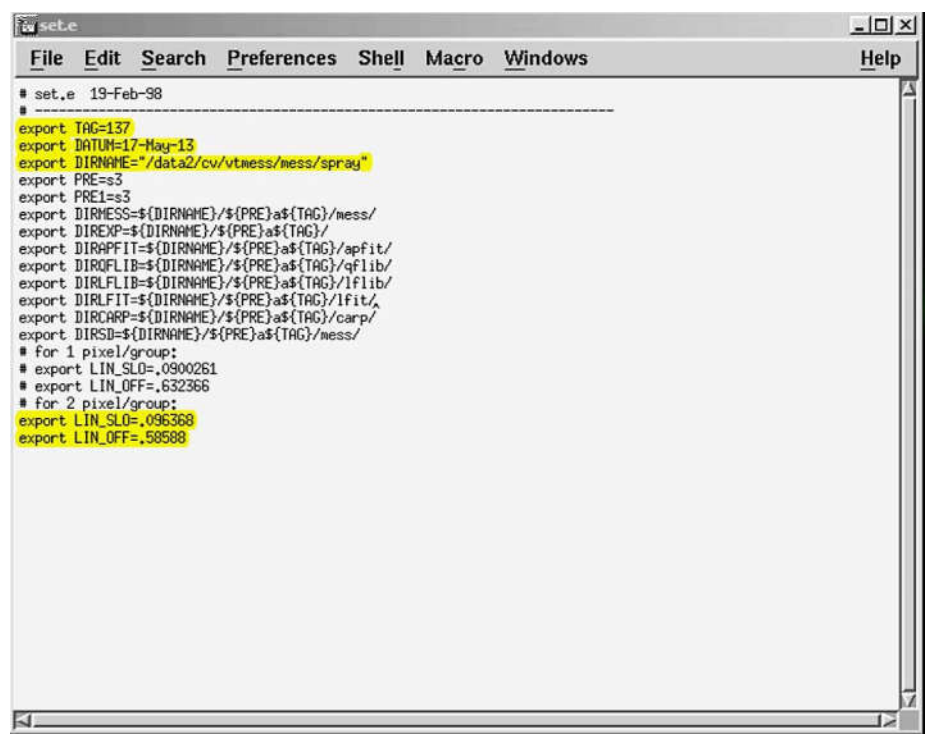

After setting all the required parameters according to the new dataset, run the code. o **set.e**

- Modify set-nr.e and set a range where  $N_2$  is located in order to maintain the peak of the intensity as it was during the experiment:
	- SDEVSTART  $=$  minimum number of pixel where to find N<sub>2</sub> peak
	- SDEVEND  $=$  maximum number of pixel where to find  $N_2$  peak
- Run **korsp-nr.e** (code to correct single shots for dye curve and background subtraction) code:
	- **korsp-nr.e [run # where the dye curve was saved] [# of dye curve to be saved]**

e.g. korsp-nr.e 02 01

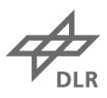

This code creates the following outputs:

- xx**m**yyy**.asc** corrected and normalized dye curve (ASCII)
- xx**n**yyy**.asc** normalized, relative single dye curves (ASCII)
- xx**u**yyy**.asc** background for dye curve (ASCII)
	- **tn**yyy**.asc** normalized, relative single dye curves (ASCII)
	- **dye**xx**.asc** corrected averaged dye curve (ASCII), only for visualization

To see and decide which dye curve use for the data analysis, run the **spi** code.

Here some useful commands for spi:<br> **•** chd [file] changes the d

- **chd [file]** changes the default work file (e.g. chd s9m31101.asc)<br> **qino** displays data (e.g. gin-(parameter1)-(parameter2), gin-a
- **gino** displays data (e.g. gin-(parameter1)-(parameter2), gin-asc-yma4)<br> **load [file]** loads a file and keep into memory
- loads a file and keep into memory
- **load [file]-mean** loads a file and average with the one(s) in memory
- **unlock** unlocks all the file and enable modifications
- 
- **sd** adds description to the head of the plot<br>**save [filename]** saves the file in use with the chose filena saves the file in use with the chose filename (and extension)
- **gin-asc** displays ASCII format
- 
- **gin-mmf** displays mmf (binary) format<br>**gin-ymaX** sets y-maximum (X = maximu sets y-maximum  $(X =$  maximum value, usually between 2 and 4)
- $\sin$ -yminX sets y-minimum  $(X = \text{minimum value}, \text{ usually -500})$
- **gin-xmaX** sets x-maximum  $(X = maximum value, usually between 2 and 4)$ <br>**gin-xminX** sets x-minimum  $(X = minimum value, usually -500)$
- **gin-xminX** sets x-minimum  $(X = \text{minimum value})$ , usually -500) **gin-lasX** boots last files in one single graph  $(X = \text{number of p})$
- plots last files in one single graph  $(X =$  number of plots)
- **gin-pform pq** generates the postscript
- **@spek** displays all spectra in separated boxes
- **@fit** displays all the data, fitted spectra and difference in separated boxes
- **gin-mul** displays multi spectra (e.g. gin-mmf-mul-las20)<br> **nomul** disables multiple plots (just a single plot with -
- **nomul** disables multiple plots (just a single plot with –eventually- multiple lines)<br>**qin-ps** saves a copy of the plots in **.ps** format
- **gin-ps** saves a copy of the plots in **.ps** format **charli**  $\times$  **z2su** prints spectrum ( $\times$  = filename)
- $prints$  spectrum  $(X = filename)$

e.g. To visualize the summary of dye curves use the following command sequences:

- 1. spi
- 2. chd dyexx.asc
- 

3. gin-asc-yma4-fir1-las4 (open first 4 plots in gino ASCII format with ymax=4)

Note the color scale sequence:

- 1<sup>st</sup> curve is white
- 2<sup>nd</sup> curve is red
- 3rd curve is blue

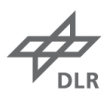

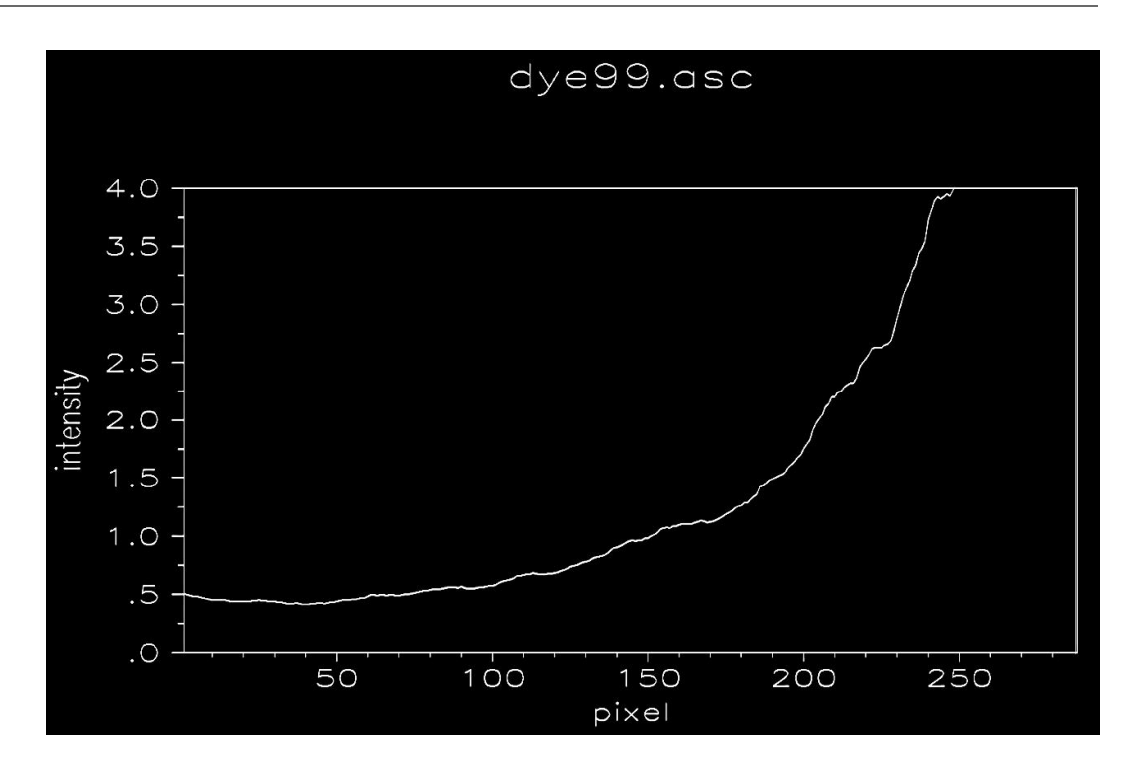

Run this code for all the dye curves recorded during the experiment. Verify that there is no significant changes between the begin and the end of the experiment; if so, additional correction need to be performed based on interpolation of the dye curve change during the experimental time.

## e.g. To average to dye curves, use the following command sequences:

- 1. spi
- 2. chd dyexx.asc
- 3. unlock
- 4. load dyexx.asc (loads first dye curve)
- 5. load dyexx.asc-mean (loads second dye curve and average with the first one)
- 6. sd \_DATE comments (adds date and description on the head of the plot)
- 7. save **s**ymdddzz**.asc** (where  $y = \text{year}$ ; ddd = day; zz = dye #)
- Edit **ne set-all.e** (code to correct single shots for dye curve and background subtraction) code:
	-
- **Export file\_app = g** = narrow-band dye laser background
	- $f =$  flame background
	- $$
	-
- **fo** = offset background (average from baseline)
- **DYE=** xx = number of the run of the dye curve is in use for correction

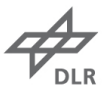

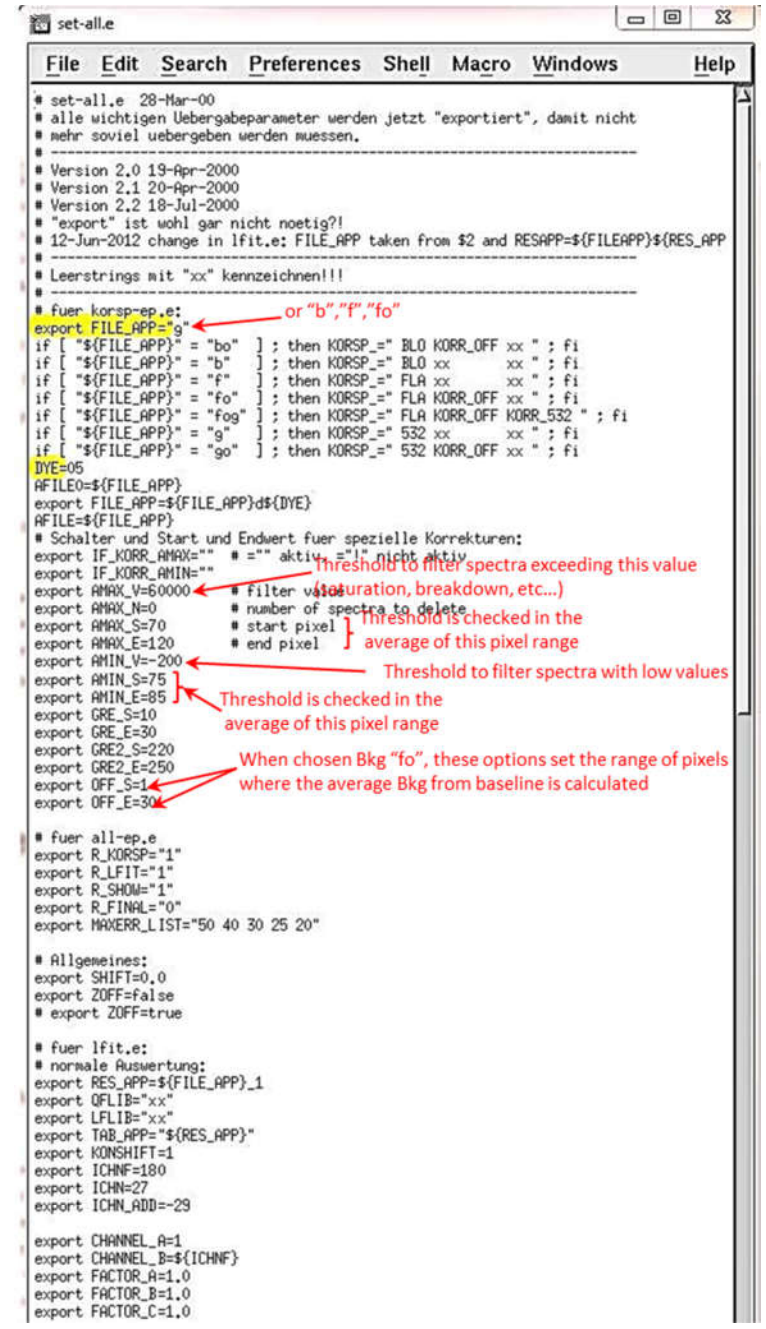

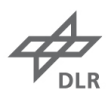

```
# nur Hot-Band:<br># export RES_APP=${FILE_APP}hbs<br># export LFLIB="_hb"<br># export TAB_APP="_3_${RES_APP}"
 # export KONSHIFT=0<br># export ICHNF=120
 # export ICHN=88<br># export ICHN_ADD=50
" Originales for little, qflib_nls.e und lflib_nls.e (parameter for different flames):<br>
if ["${LFLIB}" = "xx" ]; then<br>
export LFII_P="4.935"<br>
export LFII_CONC="70,8426"<br>
export LFII_CONC="-0.00247529"<br>
export LFII_MIN_CONC
 export LFIT_MAX_AXNRS="8.45"<br>export LFIT_CONH2O="-0.01756235"<br>export LFIT_S_CONH2O="0.00005854"
export LFIT_MAX_CONH20="0.1244"<br>export LFIT_MAX_CONH20="0.1244"<br>export LFIT_S_CONCO2="0.00005360"<br>export LFIT_MAX_CONCO2="0.1139"<br>export LFIT_MAX_CONCO2="0.1139"
 # fuer show*.e:<br>export MAXERR=25
 export METHOD=29
 APP=app
  # Spreadtest:
 export DT="xx"<br>export M1="xx"<br>export M2="xx"<br>export M3="xx"
 FLAMME="FIRST-III Referenzflamme"
r HAB
                                                                                                F1532 BB
                                                                                       FI. 532 BB<br>FIRST-III 41 50 ${KORSP_} ${APP} "<br>FIRST-III 32 50 ${KORSP_} ${APP} "<br>FIRST-III 32 50 ${KORSP_} ${APP} "<br>FIRST-III 32 50 ${KORSP_} ${APP} "<br>FIRST-III 35 50 ${KORSP_} ${APP} "<br>FIRST-III 35 50 ${KORSP_} ${APP} "<br>
                                                                        0,107\begin{array}{ccc} 0 & 107 \\ 0 & 95 \\ 0 & 80 \\ 0 & 62 \end{array}0 45<br>37<br>0 37<br>30<br>0<br>30
                                                                       0 37 FIRST-III 41 50 ${KORSP_} ${APP}<br>
0 37 FIRST-III 41 50 ${KORSP_} ${APP}<br>
0 30 FIRST-III 48 50 ${KORSP_} ${APP}<br>
0 24 FIRST-III 44 50 ${KORSP_} ${APP}<br>
0 18 FIRST-III 48 50 ${KORSP_} ${APP}<br>
0 12 FIRST-III 55 50 ${KO
 # Einstellungen fuer individuelle Namelists<br># SpekNr BKG   T    ConN2 ConH2O ConCO2 AXNRS PRESS
 # NLS_04=" 04 ${AFILE} 1600,00 54,50 0,051 0,017 8,12 0,987"
 # Kommentarstrings, die via gr.e in die Ausdrucke eingebunden werde<br># ACHTUNG: Keine Leerzeichen im String verwenden !!
  # GR_07="TLC_1bar_Phi=2,1_r=0mm_h=5mm_Gain=90'
N.
```
The best way to check if the correction of the background and dye curve is correct is try to correct a room temperature spectrum. To do so, run **korsp-rt.e** program:

**korsp-rt.e [room temperature run #] [dye curve run #]**

```
e.g. korsp-rt.e 01 04
```
The program has he following outputs:

xx**a**yyy**.cor** corrected averaged room temperature spectrum (carp format)

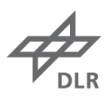

 xx**a**yy**.sd** normalized, averaged room temperature spectrum (ASCII format) xx**u**yy**.asc** background for room temperature spectrum (ASCII format)

To visualize the resulting spectrum use spi (e.g. spi -> chd xxayyy.cor -> gin).

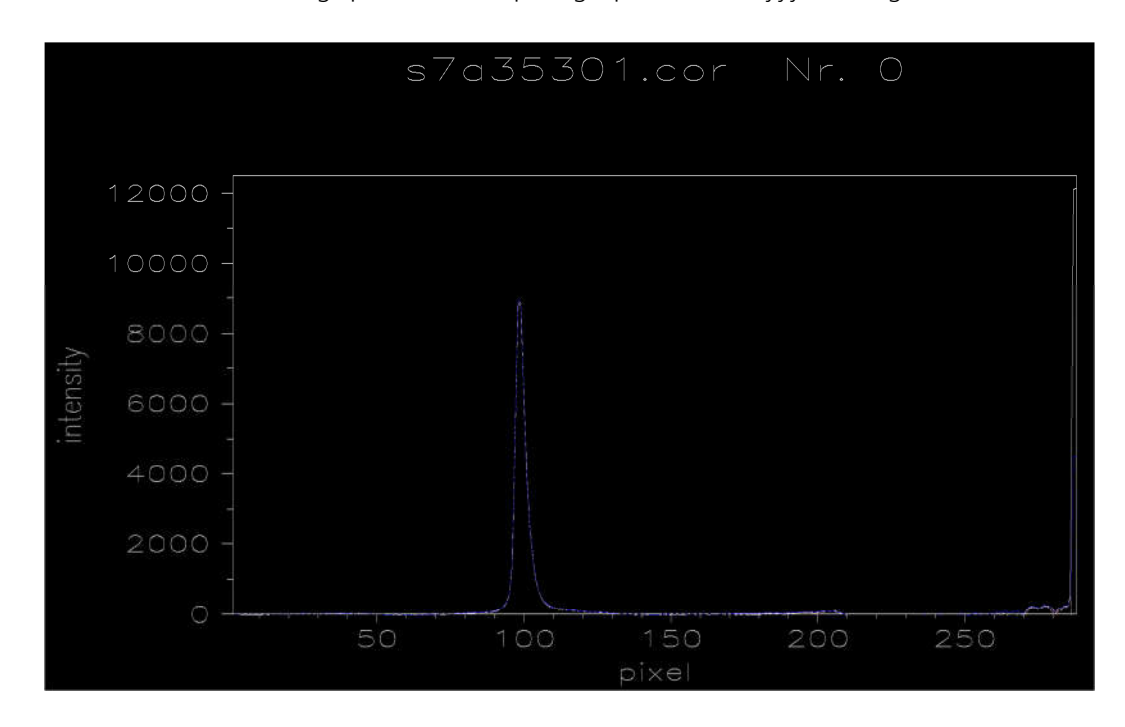

Repeat this procedure for all the room temperature spectra: the outputs of this program will be the inputs for the slit function calculation (see section 3).

After choosing the appropriate background and dye curve, save the changes and run **korsp-ep.e [run#] [dye#] [bkg information to filename] [bkg]** code to process one single shot

o e.g. korsp-ep.e 03 99 fd99 FLA

or **korsp-ep\_all.e** (define the starting and ending point) to process all the data files (it calls korsp-ep for each single shot).

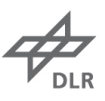

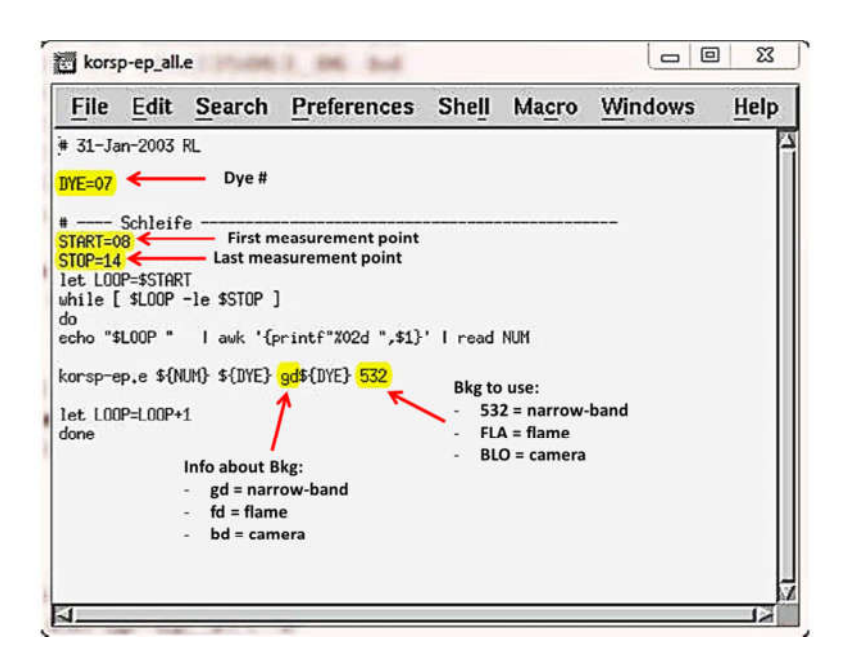

The code provides the following outputs:

- xxsyyy**fd.cor** corrected of single CARS spectra
- xx**a**yy**fd.cor** corrected averaged CARS spectrum (mmf format)
- xxayy**fd.sd** corrected averaged CARS spectrum (carp format)
- xx**a**yy**fd.acs** corrected averaged CARS spectrum (ASCII format)
- xx**a**yy**fd**\_**.mmf** contains 10 spectra for procedure summary and check
	- 1. narrow-band dye laser background (532)
		- 2. broad-band dye laser background
	- 3. flame luminosity (laser off) background (FLA)
	- 4. averaged spectrum with complete dye curve correction
	- 5. averaged spectrum with offset correction (special correction)
	- 6. averaged spectrum with (special) correction for narrow-band
	- 7. averaged spectrum with camera linearity correction (not applicable for FlameStar2 camera)
	- 8. averaged spectrum after filter for minimum values is applied
	- 9. averaged spectrum after filter for maximum values is applied
	- 10. averaged spectrum with background (and 1-2 pixels) subtraction
- e.g. To visualize the summary spectra use the following command sequences:
	- 1. spi
	- 2. chd xxayyfd\_.mmf
	- 3. @spek
	- 4. gino

## Or in a different (and simpler) way you can use the **dis-bkg.e** command:

o **dis-bkg.e [name of corrected spectrum] ([ymin][ymax] optional)**

e.g. dis-bkg.e 10fd99 0 500

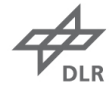

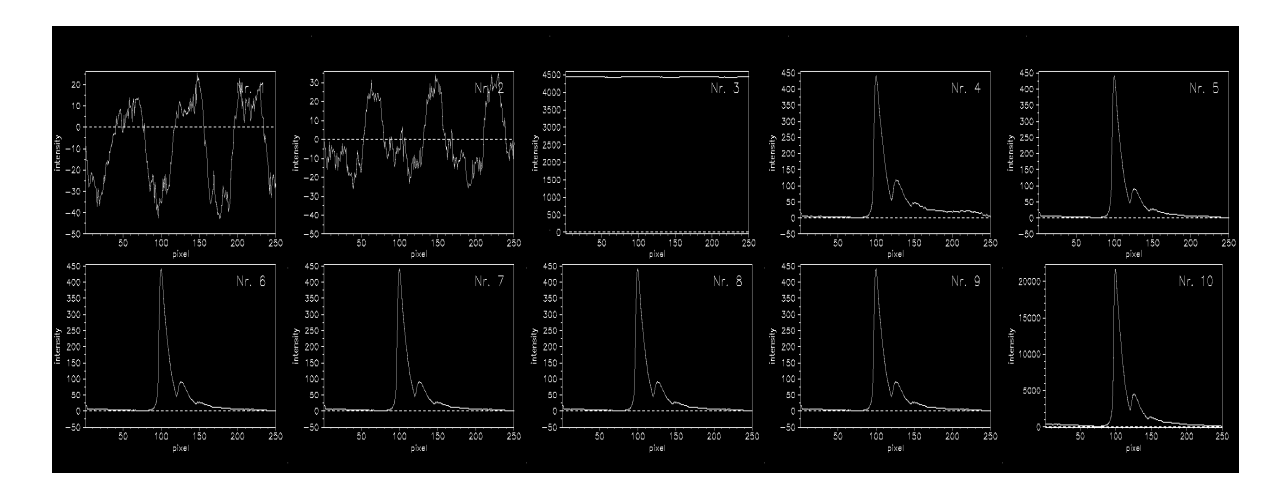

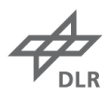

# **3. Calculation of the slit function**

- Work in **apfit** folder
- The slit function is calculated in two steps; the first one involved the use of the room temperature spectrum recorded with the smaller slit width (usually 50µm, files are named with  $\overline{50}$ . The optimization involved the Lorentzian and Gaussian part of the slit function, and later the trapezoid part. The second part involved the room temperature spectrum recorded with a larger slit width (400 µm, file are named with \_1). The optimization involved mostly the middle part of the trapezoid, leaving almost constant the previously found parameters. The quality of the fit is determined mostly by looking and the comparison fit to data and by the F(Sum) error parameter. Usually a value of F(Sum)<0.2 is an indication of a good fit but it is not a strict rule.
- Edit the name-list file **ne standyyy\_x.nls** (file containing all the inputs for fitting). Remember to rename the name-list file with the current day number (yyy):
	- $\circ$  **ICHN** = number of pixels to fit (default 80)
	- **ICHN0** = starting pixel point (default 50) for the fit: everything before is ignored  $\circ$  **RMAX** = maximum wavenumber (calculated by shift parameter)
	- $\circ$  **RMAX** = maximum wavenumber (calculated by shift parameter)<br> $\circ$  **RMIN** = minimum wavenumber (useless if ICHN and ICHN0 are
	- **RMIN** = minimum wavenumber (useless if ICHN and ICHN0 are in use)<br>  $\circ$  **DISP** = dispersion of pixels (default 0.709)
	- = dispersion of pixels (default 0.709)
	- $\circ$  **CHDISP** = non-linear dispersion (may be useful if DIS is not working by its own)
	- $\circ$  **KON** = control variables for fit: 1=on, 0=off. Values aside are used as constant (KON=0) or starting values for fit (KON=1)
	- $\circ$  **SG** = Gaussian part of the slit (instrument) function<br> $\circ$  **SL** = Lorentzian part of the slit (instrument) function
	- $\circ$  **SL** = Lorentzian part of the slit (instrument) function<br> $\circ$  **G1** = narrow-band dve laser linewidth
	- $\circ$  **G1** = narrow-band dye laser linewidth
	- o **DLL1** = narrow-band dye laser wavelength
	- $\circ$  **TRAPL** = trapezoid left part
	- $\circ$  **TRAPM** = trapezoid middle part
	- $\circ$  **TRAPR** = trapezoid right part
	- o **ZTRAPLR** = symmetric trapezoid
	- $\circ$  **ZLORT** = Lorentzian part of the trapezoid
	- o **ZPOSTCON** = postconvolution
	- $\circ$  **AXNRS** = non-resonant background (use 7.27 for air, otherwise use Gaseg software to calculate the chemical equilibrium at desired temperature and calculate the new value through the CARS\_auswertung excel file)
	- $\circ$  **ZLIB** = creates libraries if true (T) (use it only after optimization)<br>  $\circ$  **ZOFF** = fits for offset (use it only as last attempts if the backgrou
	- **ZOFF**  $=$  fits for offset (use it only as last attempts if the background is very noisy) **MAXF**  $=$  maximum iterations (remember that the error depends also on starting values)
	- $\circ$  **MAXF** = maximum iterations (remember that the error depends also on starting value)
	- $\circ$  **ACCREL** = relative accuracy (0.1 is a good value)
	- o **IREFNO** = reference number (not used in the calculations, use the number of the day as identification)
	- $\circ$  **ZLOW** = collisional narrowing model for high pressure ( $p > 3$  atm) if T; otherwise uses model for low pressure (p<3 atm) when F.

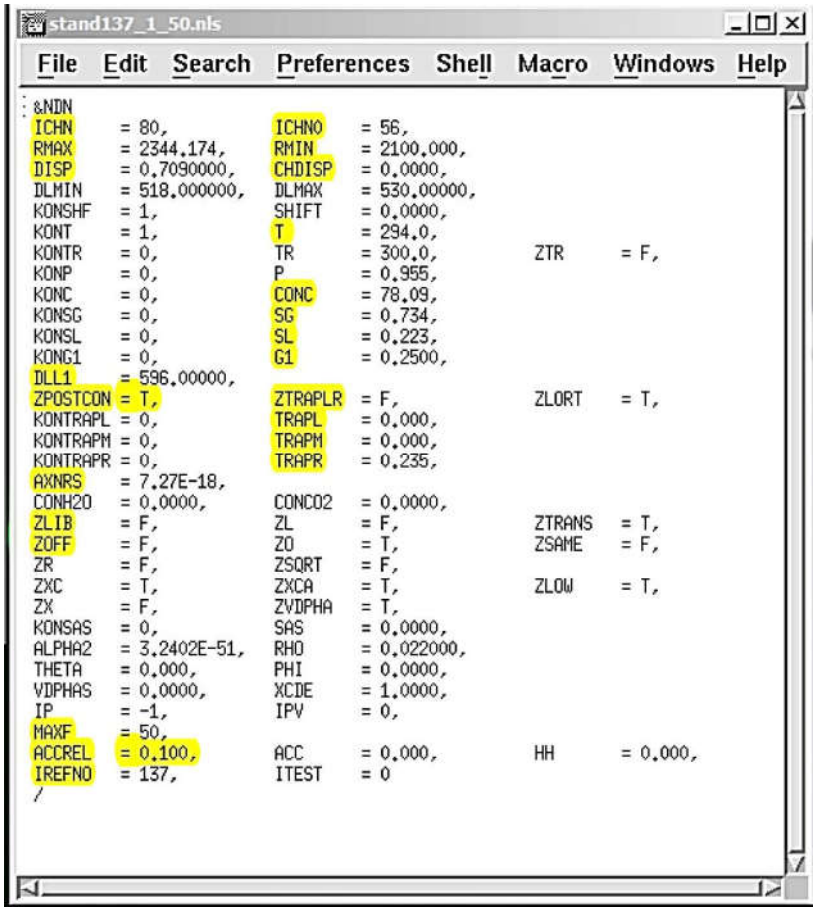

- Edit **ne carp-rt\_all.e** (program for room temperature fitting):
	- o **NUM1** = number of run of room temperature spectrum (50 for 50µm, 1 for 400µm slit width)
	- o **NLS** = number of namelist (.nls) file in use (**50** for 50µm, **1** for 400µm slit width)

**DLR** 

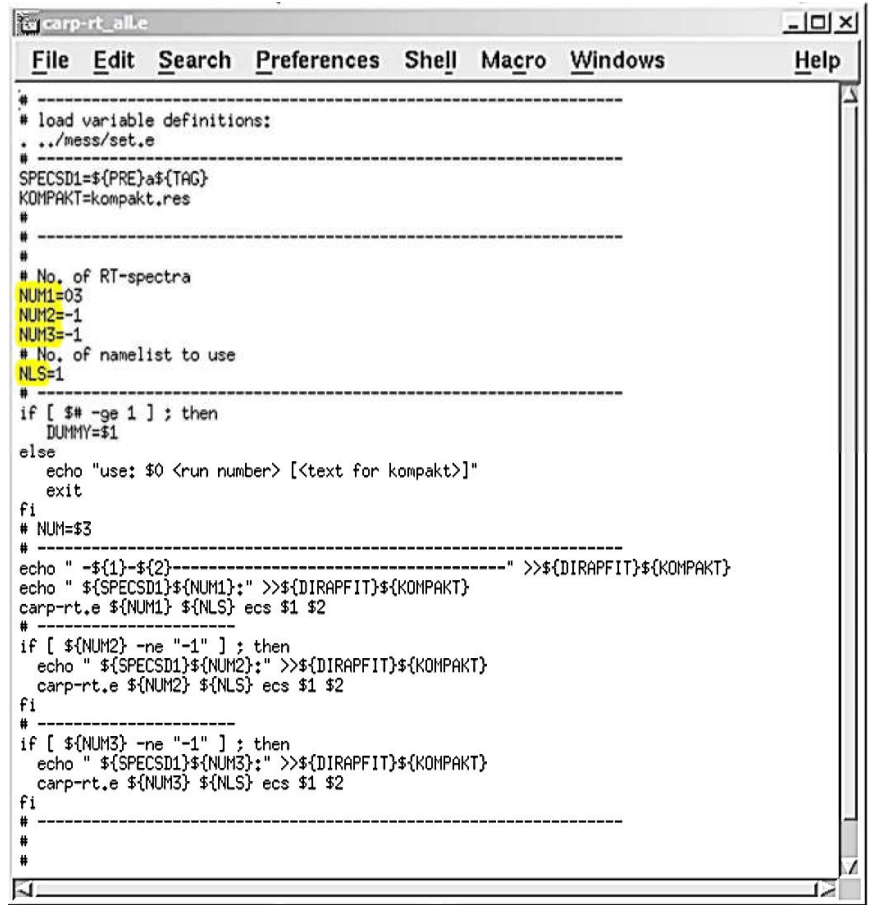

Run the code:

## o **carp-rt\_all.e [fit trial #] [optional comments (useful to track the fitting changes & parameters)]**

e.g. carp-rt\_all.e 01 Fit:shift (2234)

This code creates the following outputs:

- o file**\_01.bd** Fitted spectra and residue (binary, carp-format)
- o file**\_01.zd** Fit information (all the iterations performed) **c kompakt.res** List of selected parameters for the fit
- o **kompakt.res** List of selected parameters for the fit

Verify the goodness of the fit by minimizing **F(Sum)** parameter.

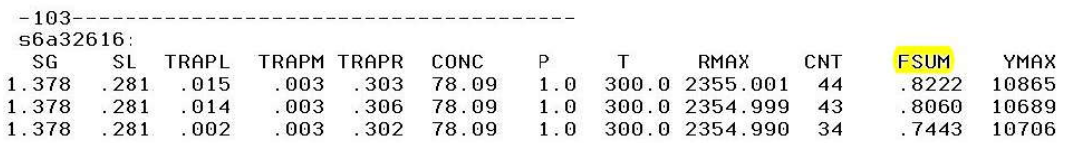

Then check the the goodness of the fit by looking at theory to data plot using **gr.e**  program:

o **gr.e [room temperature run #]\_[fit trial #]**

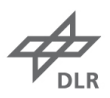

## e.g. gr.e 3314\_01

(note: a black window pops up: double-click on mouse middle button to activate the plot)

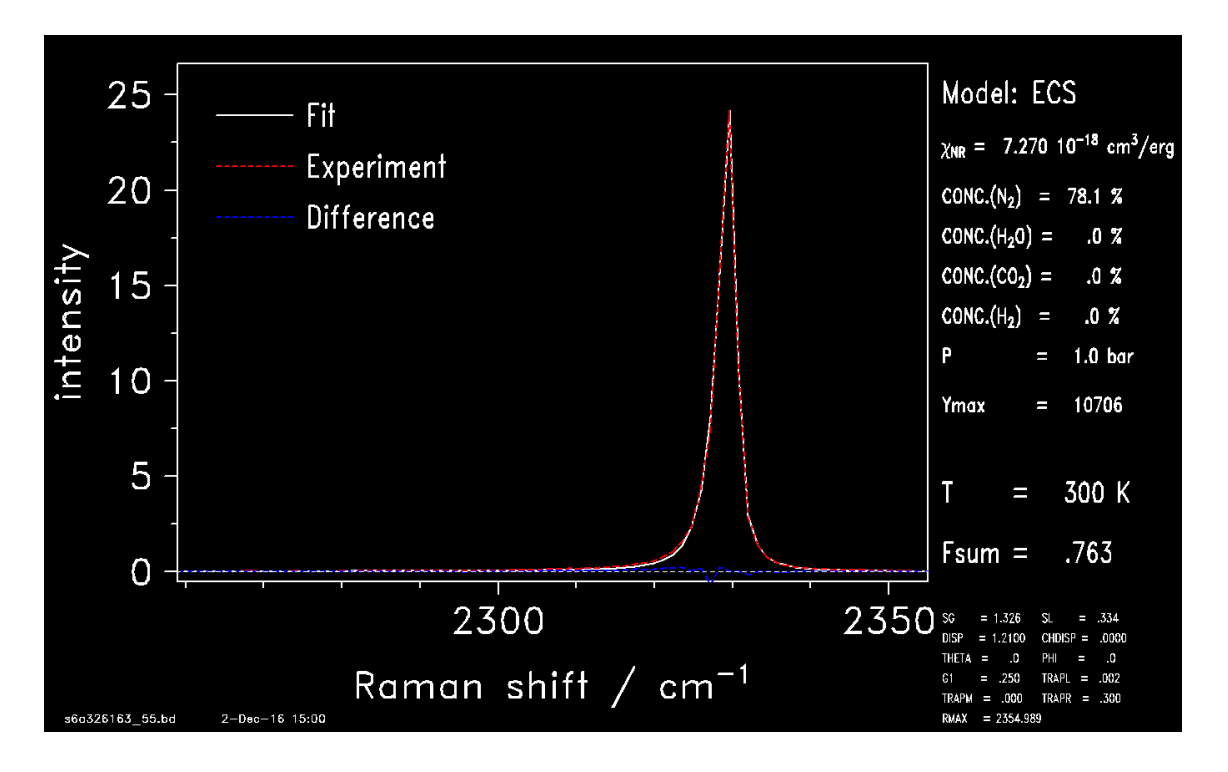

Iterate fitting the room temperature spectra using the following procedure:

- 1. Start with room temperature spectrum with 50 µm slit width.
- 2. Fit only for horizontal shift (KONSHF=1, every other KON variable  $= 0$ , temperature fixed at measured room temperature value).
- 3. Update the starting value of the shift modifying ICNH0 value based on R\_MAX fit.
- 4. Fit for Gaussian (SL=1) and Lorentzian (SG=1) part of the slit function coupled with horizontal shift (with updated ICNH0 starting value); keep TRAPM = 0.
- 5. Remove  $SL(=0)$  and  $SG(=0)$  from the fitting parameter (updating the values to the best fit) and activate left (TRAPL=1) and right (TRAPR=1) trapezoid part.
- 6. Fit one last time only for temperature (to verify the value of measured room temperature).
- 7. Switch to room temperature spectrum with 400 µm slit width and edit the carprt\_all.e according to the new inputs.
- 8. Keep all the updated fitting values from the 50um fit.
- 9. Activate only middle (TRAPM=1) trapezoid part and fit for it.
- 10. Once updated the value, fir only for TRAPL and TRAPR.
- 11. Last fit with only temperature again.

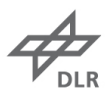

# **4. Calculation of dispersion**

- If the spectra are not all corrected for background subtraction and dye curve, go to **mess** folder.
- Process a hot spectrum subtraction the background (**korsp-nr.e** code) and correcting for dye curve (**korsp-ep.e** code). Detailed instructions are provided in previous section 2.
- Copy **carp** folder from previous data analysis folder if it is not present
- Now work in **carp** folder.
- Edit **ne carp-fit\_all.e**
	- o **AFILE = "gdxx"** where xx is the value in the name-file of **.sd** output in mess folder
	- o **NUM=xx\${AFILE}** where xx is the run number of the hot spectrum to fit

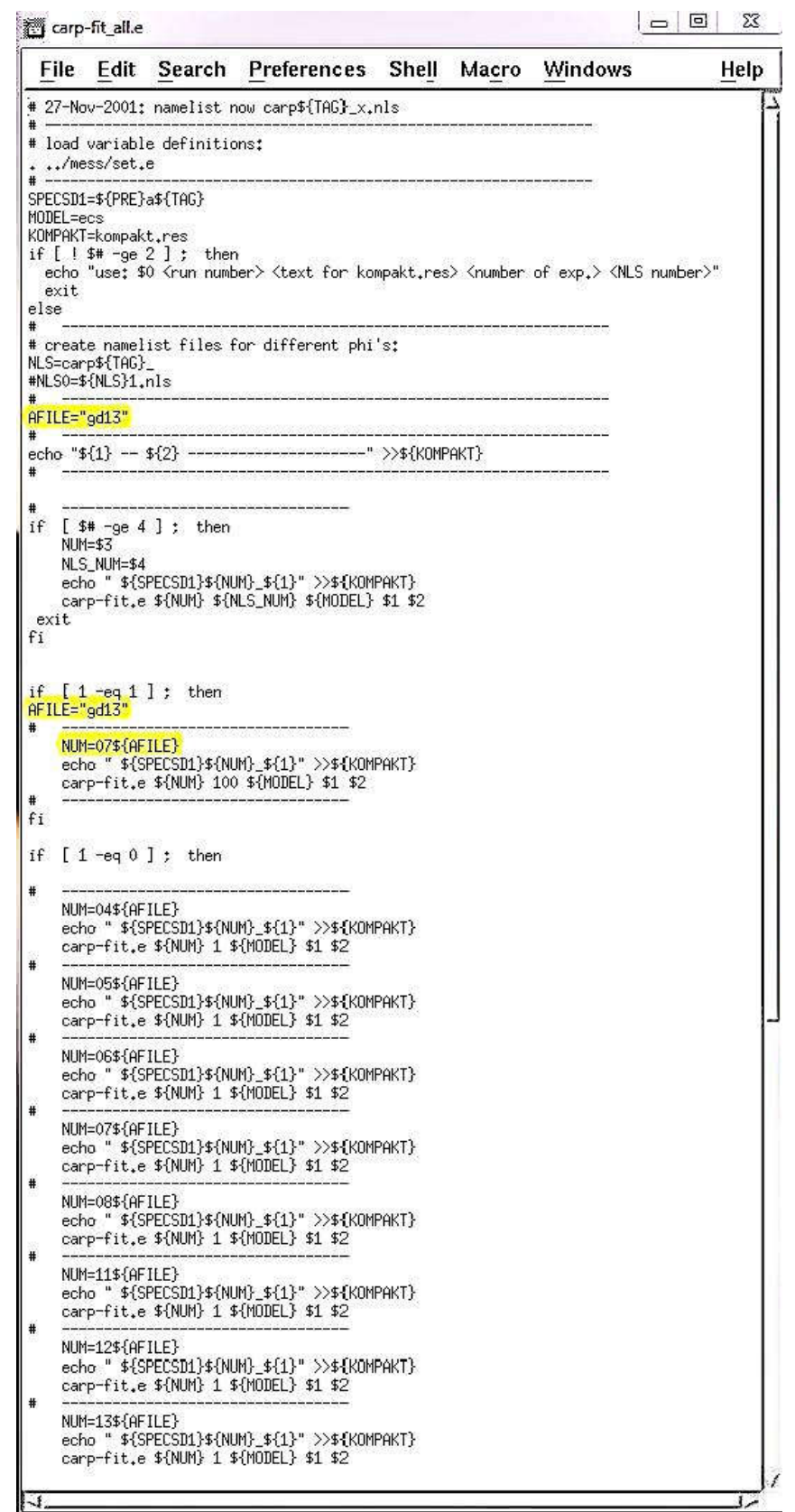

 $DLR$ 

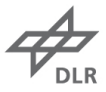

 Using the previous found slit function parameters, fit the hot spectrum for temperature first (**KONT = 1**) and then for dispersion (**DISP**) modifying the **carpxxx\_100.nls**. Remember to modify **ZLOW** = (T for  $p < 1.5$  atm or F for  $p > 1.5$  atm).

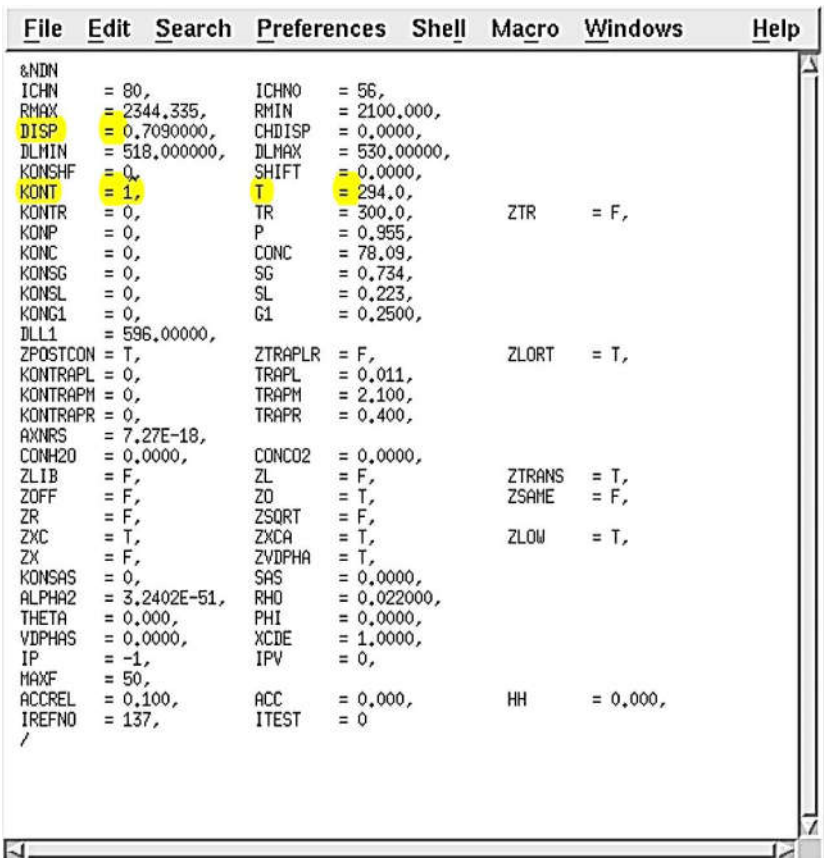

Run **carp-fit\_all.e**:

# o **carp-fit\_all.e [# of fit] [basenamefile of spectrum to fit] [.nls#]** e.g. carp-fit\_all.e 01 14fd99 100

 As for the slit function, first minimize the **F(sum)** and then check the goodness of the fit using the **gr.e** command.

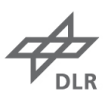

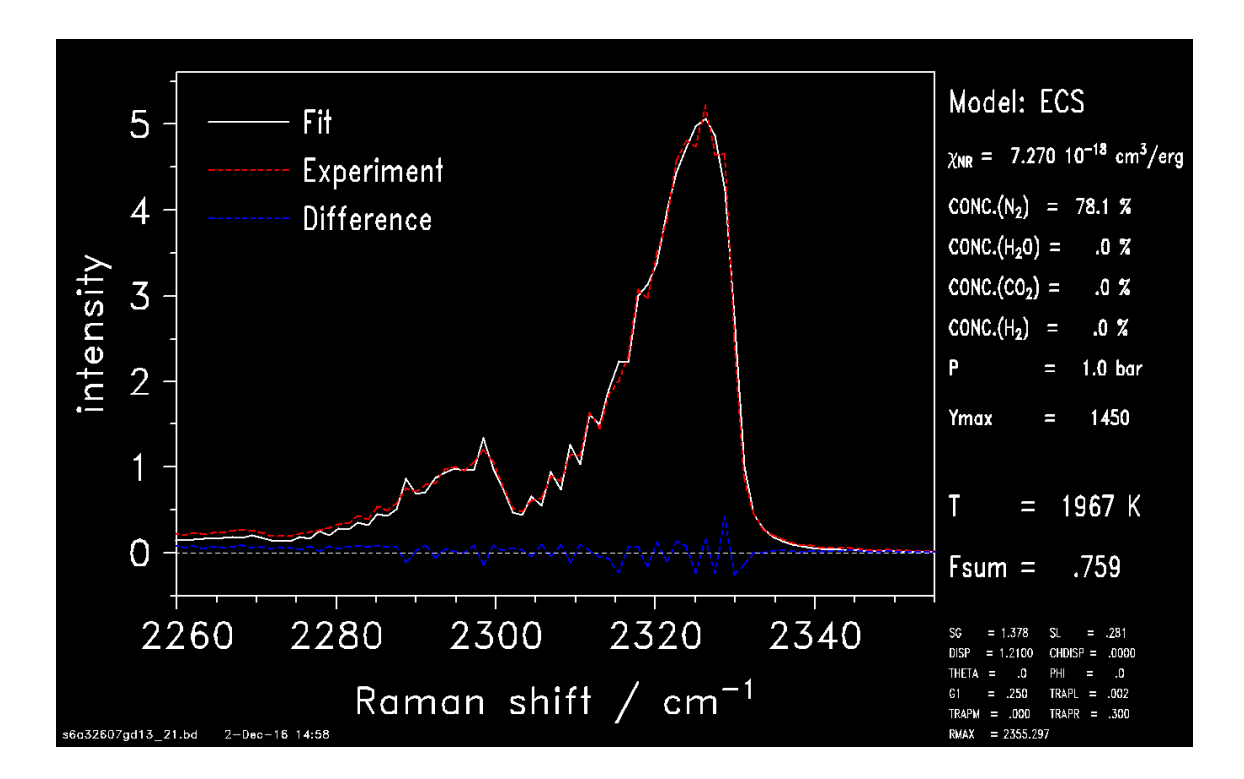

The goal is to align all the rotational lines even if the F(sum) may increase. Once found the optimum dispersion value, repeat the slit function calculation (section 3) using the new updated dispersion value. Iterate again between dispersion and slit function until convergence is found.

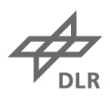

# **5. Creation of quick fit library**

- Work in **mess** folder.
- Before starting, run **gaseq** code and note all the specie concentrations for the tested flame at maximum temperature (at stoichiometric conditions,  $phi = 1$ ).

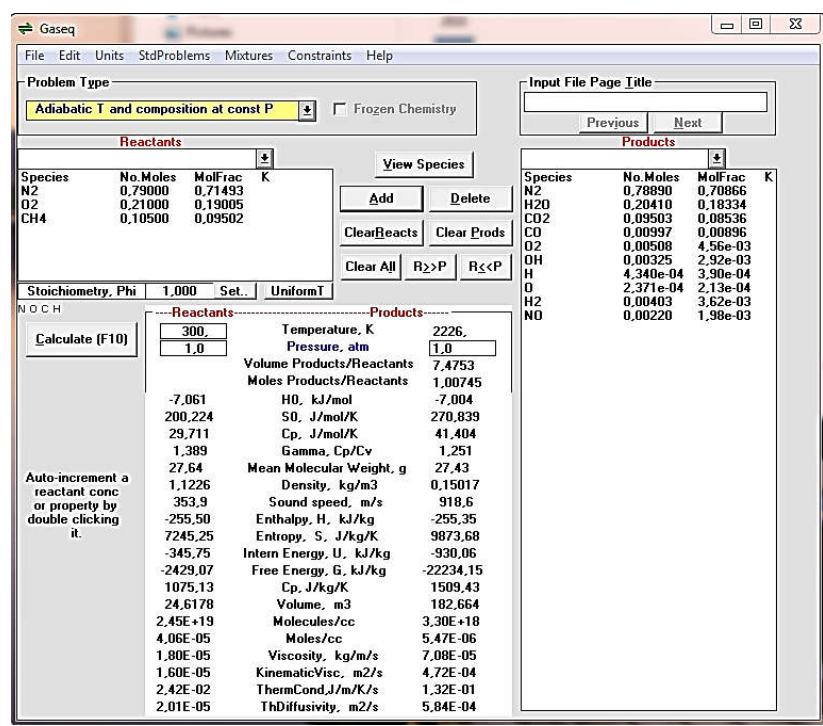

Use those values to update the tables in the excel file **CARS\_auswertung**.

First update the value for the fuel with all the product concentration in order to evaluate the maximum AXNRS:

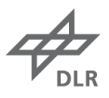

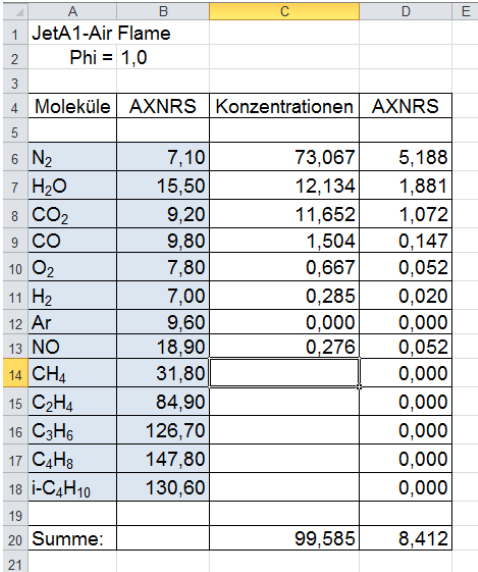

Then update also the table in tab **T-Abhängigkeiten** and note all the values inside: they will be the inputs to for the library creation.

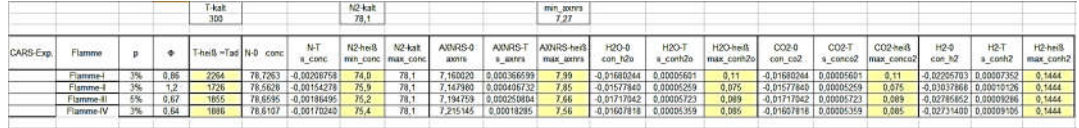

**Note that** all the species (H<sub>2</sub>O, CO<sub>2</sub>, H<sub>2</sub>) must be written in absolute mole fraction except N<sub>2</sub> which must be written in percentage.

 Edit the **ne set.all.e** program: update all the values about the slit function obtained in the previous section and update all the values regarding the specie concentrations, maximum and minimum values, non-resonant background, pressure and the values of the slopes. The last information are obtained from the excel sheet. Regarding the method, use the 29. It is proved to be best one (however, after fitting it is possible to compare different methods and choose the most appropriate one if 29 is not satisfactory).

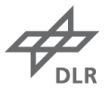

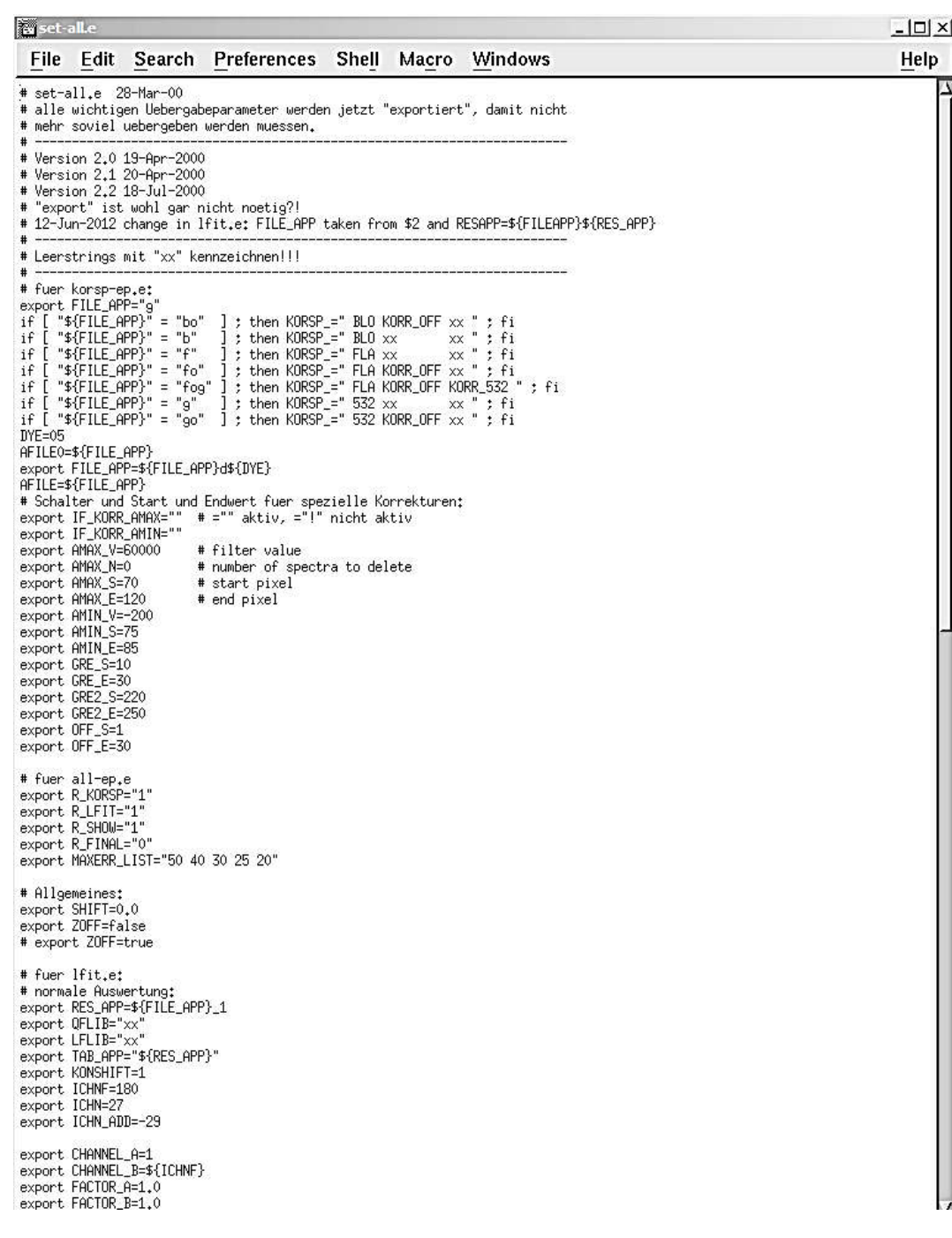

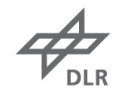

```
# nur Hot-Band:
"" National RES_APP=${FILE_APP}hbs<br>" export LFLIB="_hb"<br>" export TAB_APP="_3_${RES_APP}"
 # export KONSHIFT=0
# export ICHNF=120<br># export ICHN=88
 # export ICHN_ADD=50
* export ioni-min-30<br>
* Variables for lift.e, qflib_nls.e und lflib_nls.e (parameter for different flames);<br>
if ["%[ELIB}" = "xx"]; then<br>
export LEIT_PCNG="78,8426"<br>
export LEIT_DNG="78,8426"<br>
export LEIT_MIN_CONC="72.8"<br>

 £i.
 # fuer_show*.e:<br>export MAXERR=25<br>export METHOD=29
 NEW=new
 APP = app# Spreadtest:
 export DT="xx"<br>export M1="xx"
 export M2="xx"<br>export M3="xx"
 export SPREADTEST=" ${DT} ${M1} ${M2} ${M3} "
 FLAMME="FIRST-III Referenzflamme"
\begin{array}{ll} \texttt{f} & \texttt{EVP\_OS} = \texttt{1} \texttt{0} \texttt{0} \texttt{r HAB
                                                                                   F1.
                                                                                                         532 BB
                                                                            F1, 532 BB<br>FIRST-III 41 50 ${KORSP_} ${NEW}<br>FIRST-III 38 50 ${KORSP_} ${APP}<br>FIRST-III 32 50 ${KORSP_} ${APP}<br>FIRST-III 35 50 ${KORSP_} ${APP}<br>FIRST-III 35 50 ${KORSP_} ${APP}<br>FIRST-III 41 50 ${KORSP_} ${APP}<br>FIRST-III 41 
                                                              0107<br>
0107<br>
095<br>
080<br>
0620.45\begin{matrix} 0 & 37 \\ 0 & 37 \end{matrix}FIRST-III 38 50 ${KORSP_} ${APP}<br>FIRST-III 44 50 ${KORSP_} ${APP}
                                                               \circ30
                                                               0 \t24\tilde{0}18FIRST-III 48 50 ${KORSP_}
                                                                                                                                  ${APP}
                                                              0 12 FIRST-III 55 50 ${KORSP_} ${APP}<br>0 3 FIRST-III 10 50 ${KORSP_} ${APP}
                                                               \mathfrak d\mathbf 1FIRST-III
                                                                                                  8 50 ${KORSP_} ${APP}
                                                                            FIRST-III 28 50 ${KORSP_} ${APP}
                                                               0 80# NLS_04=" 04 ${AFILE} 1600,00 54,50 0,051 0,017 8,12 0,987"
 # Kommentarstrings, die via gr.e in die Ausdrucke eingebunden werde
 # ACHTUNG: Keine Leerzeichen im String verwenden !!
 # GR_07="TLC_1bar_Phi=2.1_r=0mm_h=5mm_Gain=90"
PT.
```
- Now work in **qflib** folder.
- Rename (with the data day number) and edit the name-list file (**qflibxxx.nls**): update all the values about the slit function obtained in the previous section.

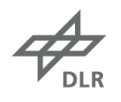

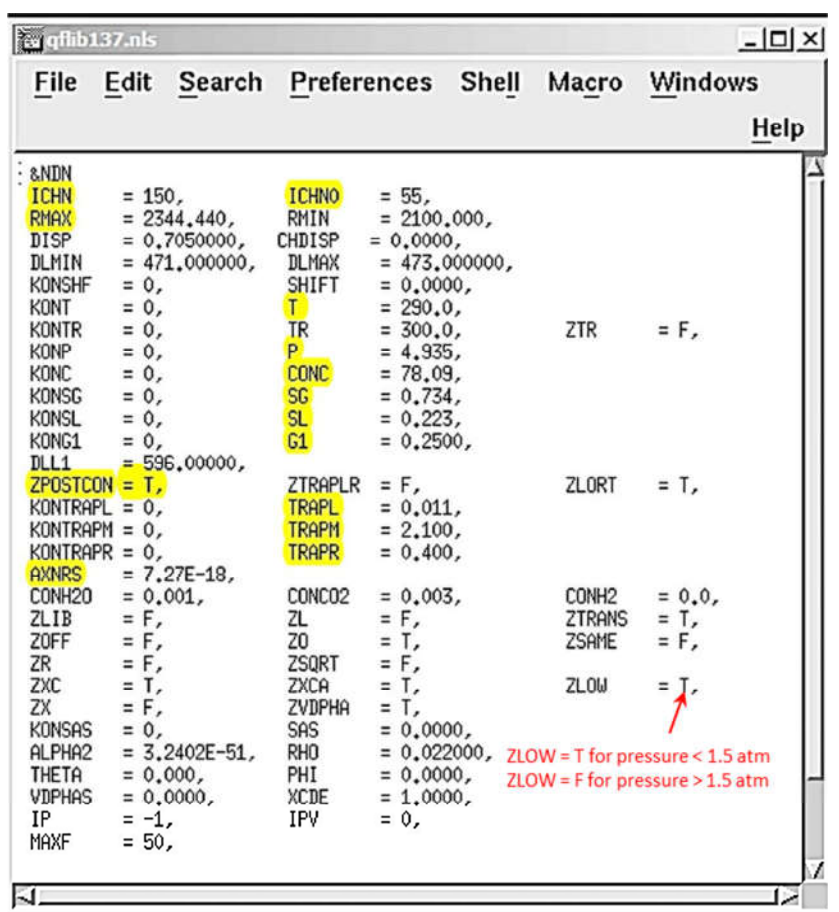

- Run **qflib\_nls.e** program to create all the filename lists to generate the the library (.cnr file).
	- o **qflib\_nls.e**
	- o This code creates the following outputs:
		- o **.crn** Large series for different temperatures (default every 50 K)
- Run **carp-qf.e** program to create the library through the already created .cnr filename list. o **carp-qf.e ""**

This code creates the following outputs:

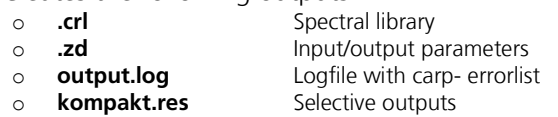

 Run **anal.e** program to analyze the the library coefficients and write them into a table o **anal.e ""**

This code creates the following outputs:

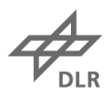

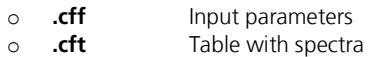

- Run **clean-qf.e** program to delete all the unnecessary file
	- o **clean-qf.e**

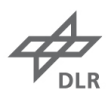

# **6. Creation of fit library**

- Work in **lflib** folder.
- Modify **lflibxxx.nls** accordingly to slit function and AXNRS values. Change the RMAX value taking into consideration that the quick fit library and the fit library are shifted by a certain amount of pixels (default value -30. This number is found in set-all.e file – mess folder – under ICHN\_ADD variable). To align the two libraries **RMAX** value should be increased (or decreased) by the RMAX value of the quick fit library multiplied by the dispersion value: it is possible to find these numbers in the qflibxxx.nls file in qflib folder. Note also that the number of pixel to fit in the fit library is higher than the quick fit library (do not change **ICHN** value): this implies that the dispersion value (**DISP**) must be half of the one found in the quick fit library.

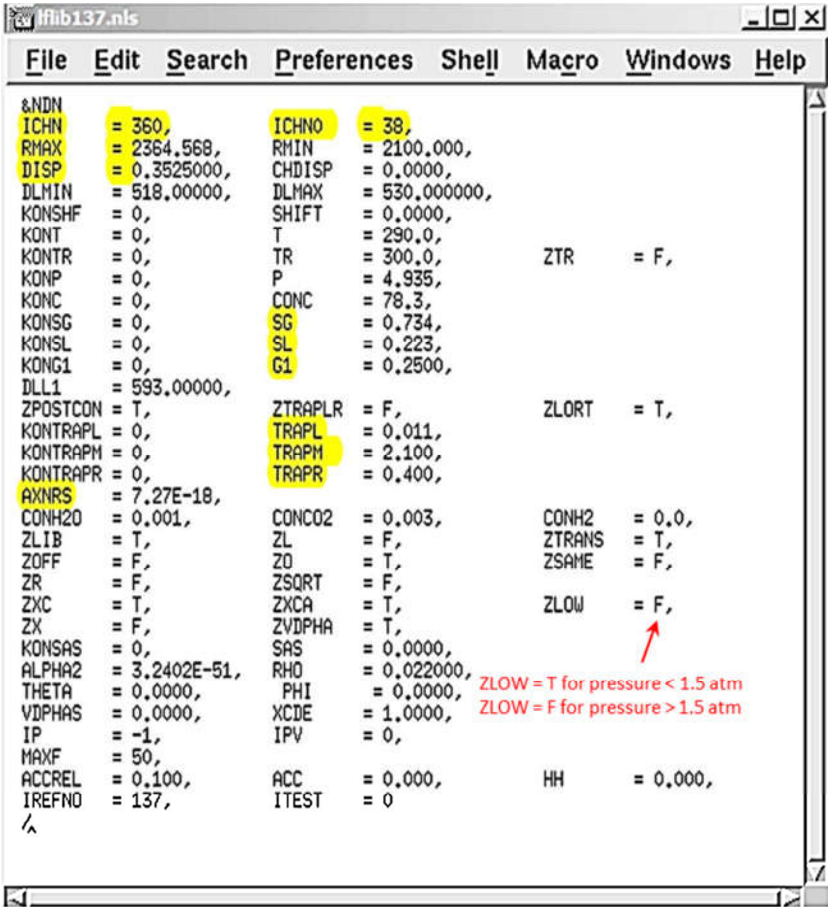

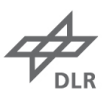

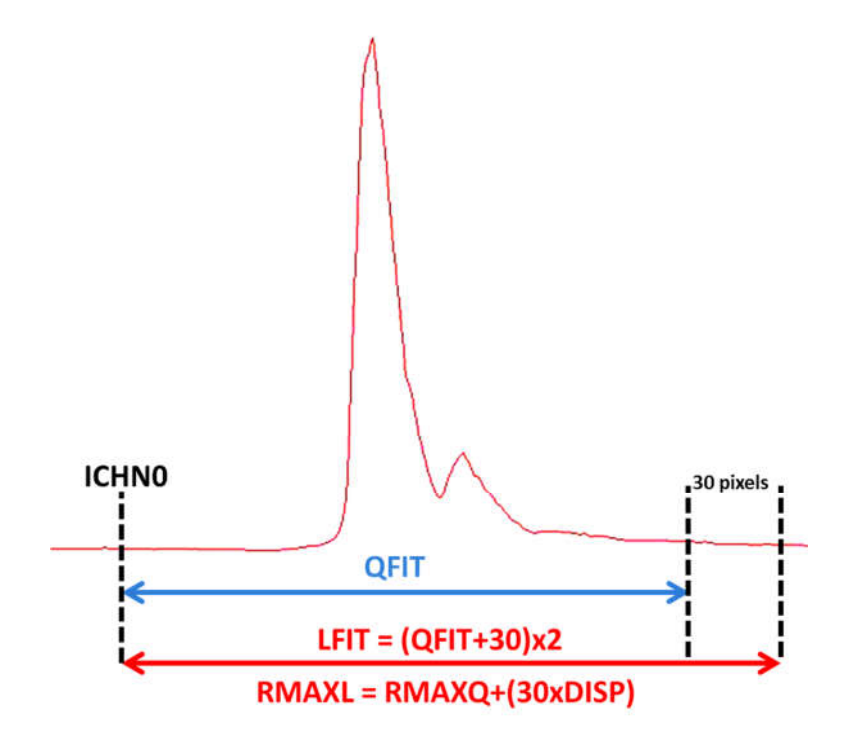

- Run **Iflib\_nls.e** program to create all the filename lists to generate the library (.cnr file).
	- o **lflib\_nls.e**
	- o This code creates the following outputs:
- **.cnr** Large series for different temperatures (default every 50 K)
- Run **carp-If.e** program to create the library through the already created .cnr filename list.
	- o **carp-lf.e ""**
	- o This code creates the following outputs:
- **.lib** Large spectral libraries for different temperatures
- Run **clean-lf.e** program to delete all the unnecessary file

## o **clean-lf.e**

A quick method to check if the two libraries are well aligned is to create some theoretical spectra (one every 50 K) using the QFit library and try to fit them using the LFit library. The initial temperature guess is set on purpose 200 K above the right temperature to force the LFit code to do some iterations. To do so, run the code **lfit\_qlfit.e** in **lfit** folder. Results are found in **qflib** folder:

- o **qflibxxx.dat**
- o **qflibxxx.lft**
- o **qflibxxx.log**
- o **qflibxxx.res**

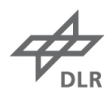

If the two libraries are well aligned the **F(Sum)** should be low and the temperatures very close. Check this on the **.log** file. Also, it is possible to see the fit using spi program:

- 1. spi
- 2. chd qflibxxx.lft 3. @fit
- 4. gin
- 

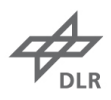

# **7. Fit the spectra**

- Work in **mess** folder
- Edit **ne all.e** program (code to enable the fit to all single shots of every data point remember: each data point contains 1200 single shots).

All the lines with **#** are commented and not executed. **EXP\_**xx is the data point followed by run number.

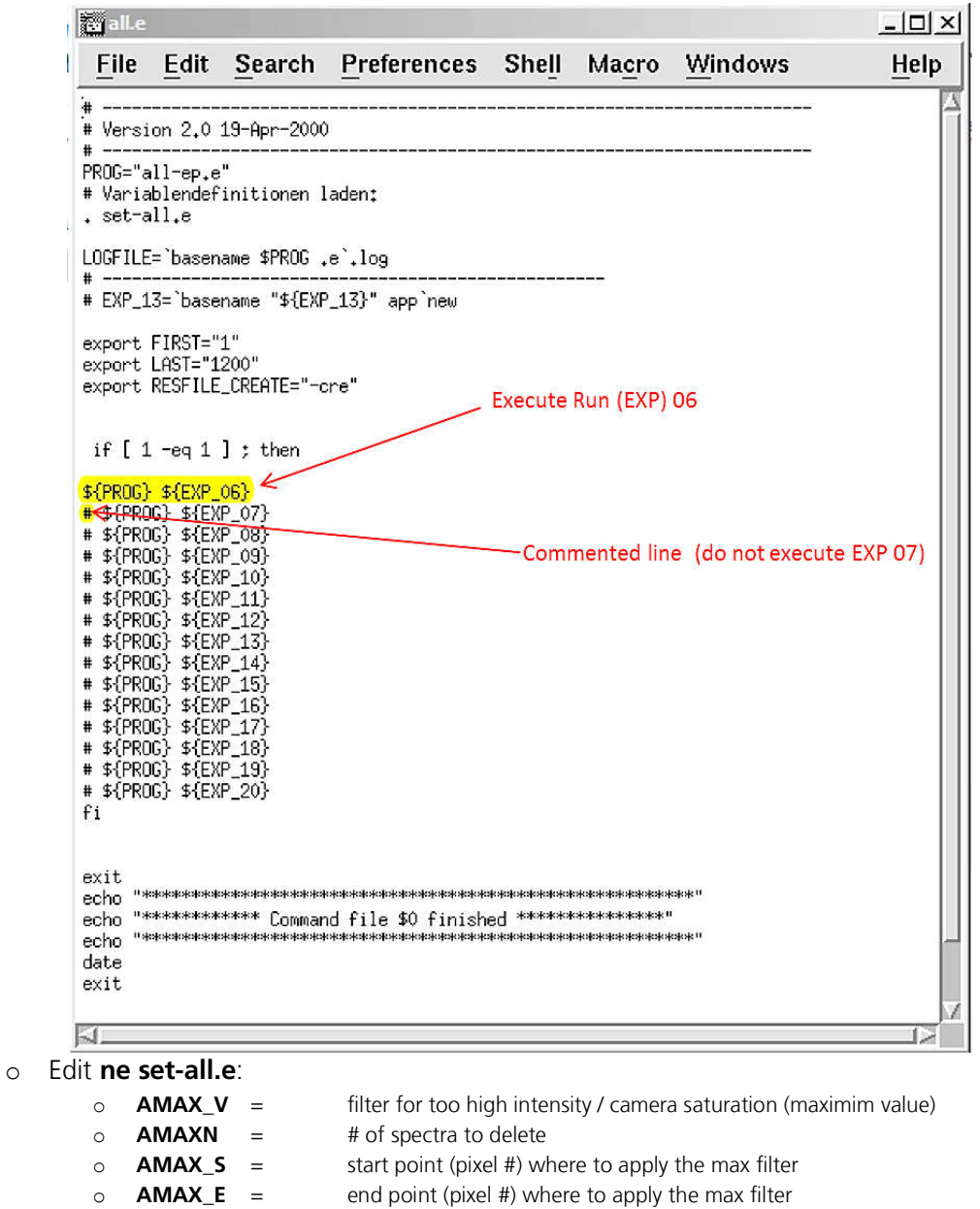

o **AMIN\_V** = filter for too low intensity / camera noise (minimum value)

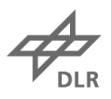

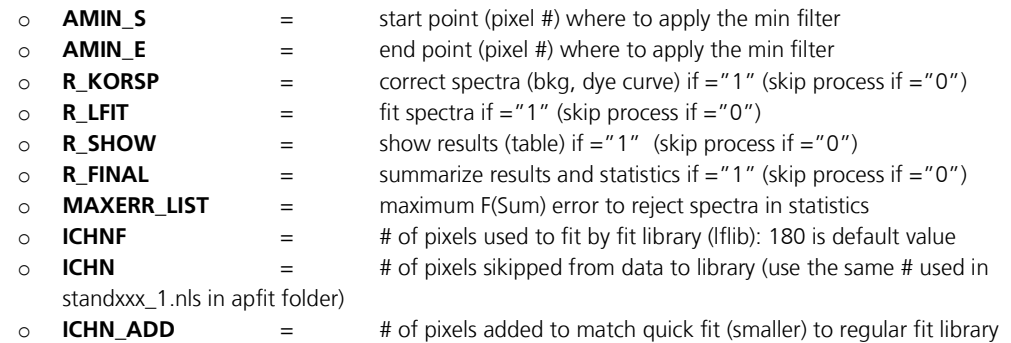

Remember to list all the run # in the experiment at the end of the program otherwise the code stops at the last EXP\_xx. Also, it is possible to edit the measurement position modifying the values under the columns **r** (radial position) and **HAB** (height above burner).

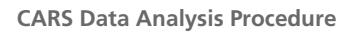

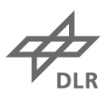

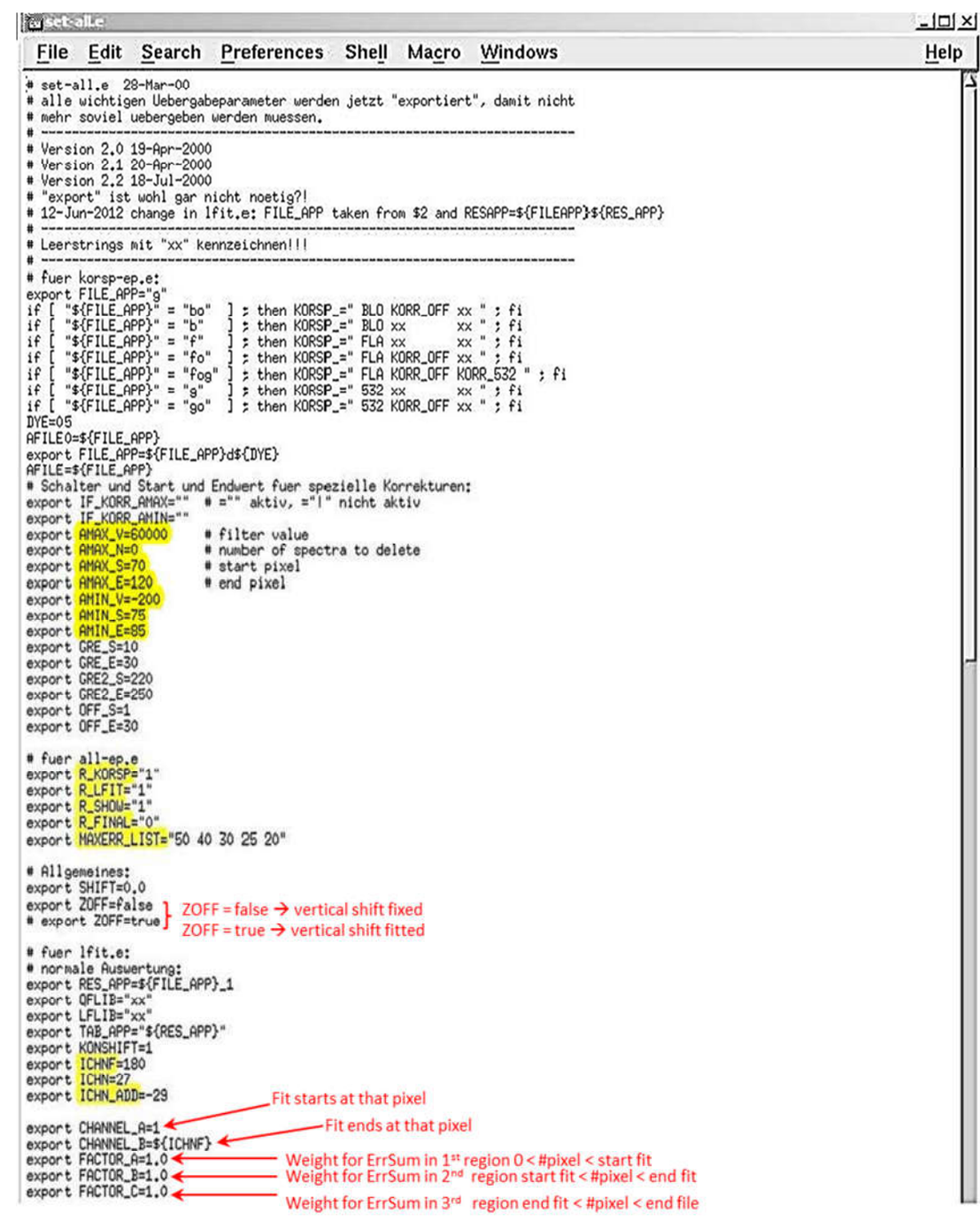

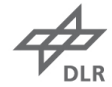

# nur Hot-Band: # nur Hot-Band;<br># export RES\_APP=\${FILE\_APP}hbs<br># export LFLIB="\_hb"<br># export TAB\_APP="\_3\_\${RES\_APP}"<br># export KONSHIFT=0 # export ICHNF=120 # export ICHN=88<br># export ICHN\_ADD=50 \* Variables for lfit.e, qflib\_nls.e und lflib\_nls.e (parameter for different flames);<br>if [ "\${LFLIB}" = "xx" ] ;<br>export LFII\_P="4.935"<br>export LFII\_CONC="78,8426"<br>export LFII\_SCONC="70.00247529"<br>export LFII\_MIN\_CONC="72.8"<br> export LFII\_CONH2O="0-401756235"<br>export LFII\_S\_CONH2O="0.00005854"<br>export LFII\_S\_CONH2O="0.00005854"<br>export LFII\_MAX\_CONH2O="0.1244"<br>export LFII\_S\_CONCO2="0.00005360"<br>export LFII\_S\_CONCO2="0.00005360" export LFIT\_S\_CONCO2="0,0000536<br>export LFIT\_MAX\_CONCO2="0,1139"<br>fi # fuer show\*.e:<br>export MAXERR=25 export METHOD=29<br>NEW=new APP=app # Spreadtest: export DT="xx"<br>export M1="xx" export M1="xx"<br>"export M2="xx"<br>"export M3="xx" export SPREADTEST=" \${DT} \${M1} \${M2} \${M3} " FLAMME="FIRST-III Referenzflamme"  $\begin{array}{ll} \texttt{\#} & \texttt{EXP\_06=^{\texttt{0}}}\ \texttt{S}\{\texttt{D}'\texttt{E}\} & \texttt{S}\{\texttt{D}'\texttt{E}\} \\ \texttt{EXP\_06=^{\texttt{0}}}\ \texttt{O7}\ \texttt{S}\{\texttt{H}\texttt{E}\{\texttt{E}\} & \texttt{S}\{\texttt{D}'\texttt{E}\} \\ \texttt{EXP\_07=^{\texttt{0}}}\ \texttt{O8}\ \texttt{S}\{\texttt{H}\texttt{E}\{\texttt{E}\} & \texttt{S}\{\texttt{D}'\texttt{E}\} \\ \texttt{EXP\_08=^{\$ r HAB F1, 532 BB<br>
0 107 FIRST-III 41 50 \${KORSP\_} \${NEW}"<br>
0 107 FIRST-III 38 50 \${KORSP\_} \${APP}"<br>
0 95 FIRST-III 38 50 \${KORSP\_} \${APP}"<br>
0 80 FIRST-III 35 50 \${KORSP\_} \${APP}"<br>
0 80 FIRST-III 35 50 \${KORSP\_} \${APP}"<br>
0  $r$  HAB  $FI.$ 532 BB ConN2 ConH20 ConC02 AXNRS PRESS # NLS\_04=" 04 \${AFILE} 1600.00 54.50 0.051 0.017 8.12 0.987" # Kommentarstrings, die via gr.e in die Ausdrucke eingebunden werde # ACHTUNG: Keine Leerzeichen im String verwenden !! # GR\_07="TLC\_1bar\_Phi=2.1\_r=0mm\_h=5mm\_Gain=90' Ы.

- o Run **all.e** to run the fitting program. This code save all the corrected spectra (bkg, dye curve) inside **mess** folder:
	- o s3**a**…..**.cor** = average of corrected single shots
	- o s3**s**…..**.cor** = corrected single shots

While all the fitted spectra are saved into **lfit** folder:

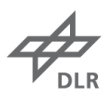

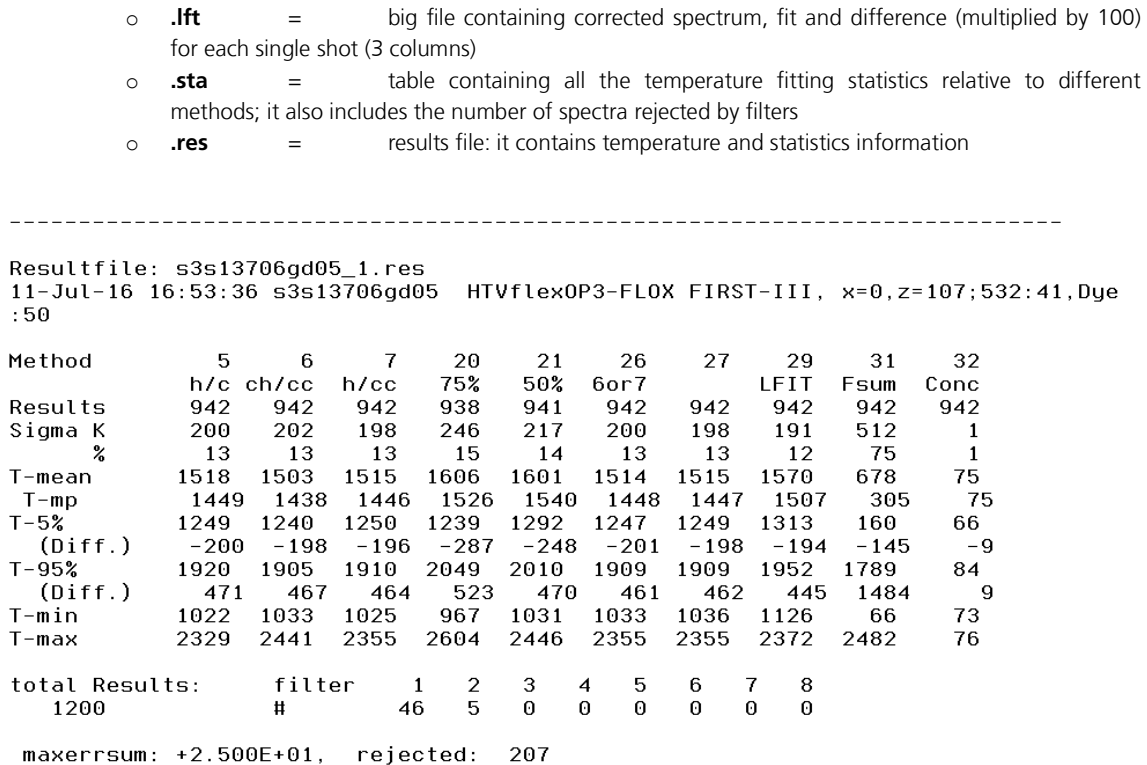

To open the .res file it is necessary to use the **qui** program (similar to spi).

Once opened the new window, use the **open** command to read the file:

## o **open [filename].res**

To see the tabled results use **show** command: it show a table with similar but more complete information than the .sta file.

Since the table is very large, filtering the results by fitting methods may simplify the visualization; to do that use **set mask** command:

o **set mask [method # method # …]** e.g. set mask [20 27 29 31]

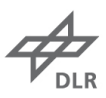

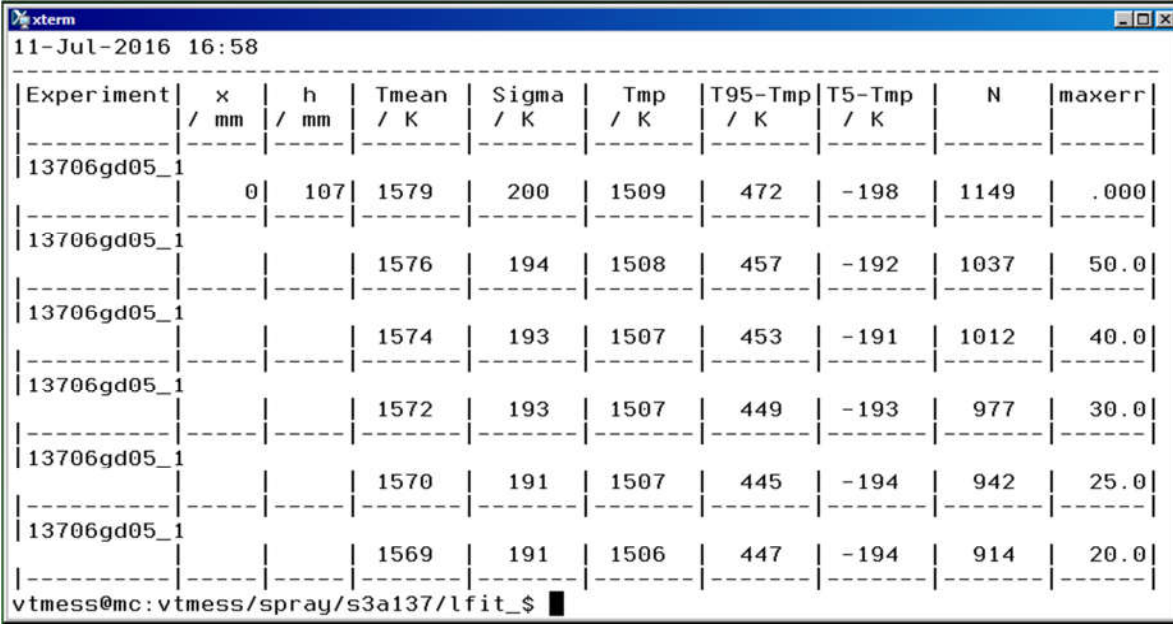

### o **\_1.tab** = table showing the filtering results

o **\_1\_m**xx**.tab** = table showing the statistics about temperature measurement relative to maximum error F(Sum) = xx (it could be 0 for no filtering or 25, as default value, or any value chosen by the user)

#### $h$ Tmean | Sigma |  $Tmp$ |T95-Tmp|T5-Tmp  ${\sf N}$ |Experiment|  $\times$ |maxerr|  $/$  mm  $\sqrt{m}$  $7 K$  $7\overline{K}$  $7 K$  $\sqrt{k}$  $\sqrt{k}$  $- - - = -1$  $- - - - - - -$ ----- $\overline{a}$  $-$ ÷ 13706gd05\_1  $| 1507$  $25.0$  $\Theta$ 107 1570 445  $-194$ 942 191  $--$ -----|------|  $\frac{1}{2} \frac{1}{2} \frac{$ vtmess@mc:vtmess/spray/s3a137/lfit\_\$

vtmess@mc:vtmess/spray/s3a137/lfit\_\$ cat s3s137xxgd05\_1\_m25.tab 11-Jul-2016 16:58

o **\_1\_m**xx**\_fsum.tab** = table showing the statistics about maximum error F(Sum)=xx

#### \*\*\*\* Fsum \*\*\*\*

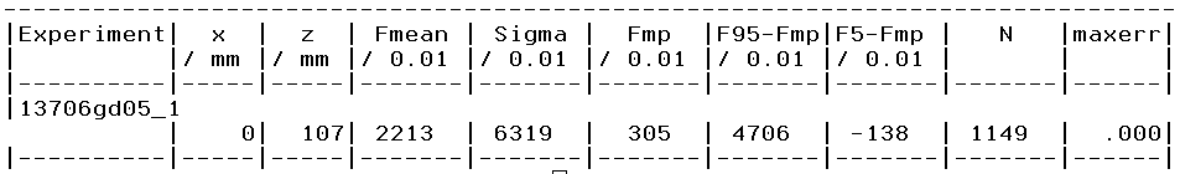

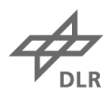

- o **\_1\_m**xx**\_shift.tab** = table showing the statistics about the horizontal shift relative to maximum
- error F(Sum)=xx o **\_1\_m**xx**\_ymax.tab** = table showing the statistics about the signal maximum peak relative to

maximum error F(Sum)=xx

o **.log** = log file containing all input and fitting value information

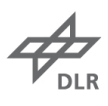

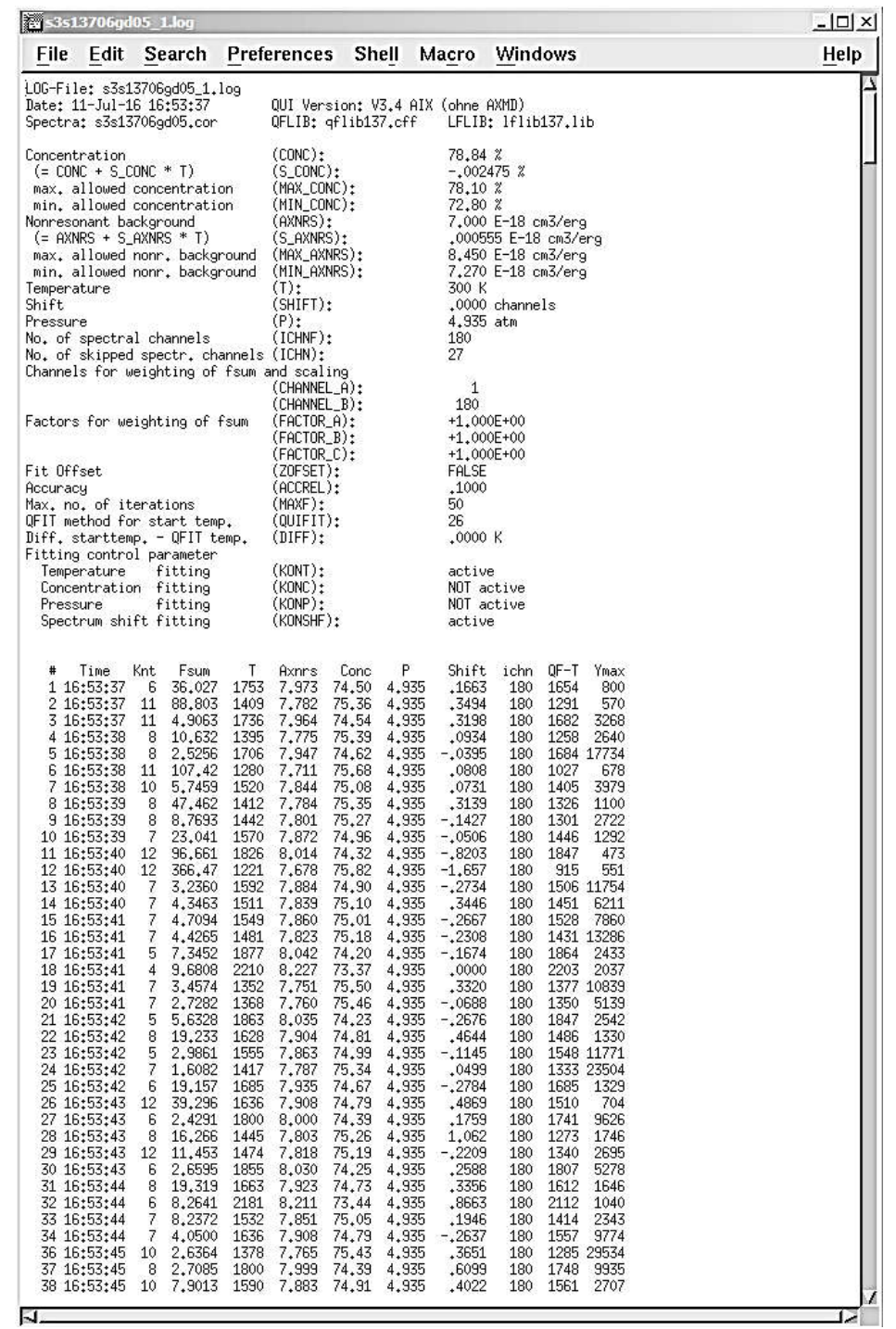

**ELECTE**<br>
o **.dat** = output of results; it also show differences in fit methods; note that the values of Fsum and Shift are multiplied by 100: this is because the code requires only integers numbers

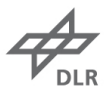

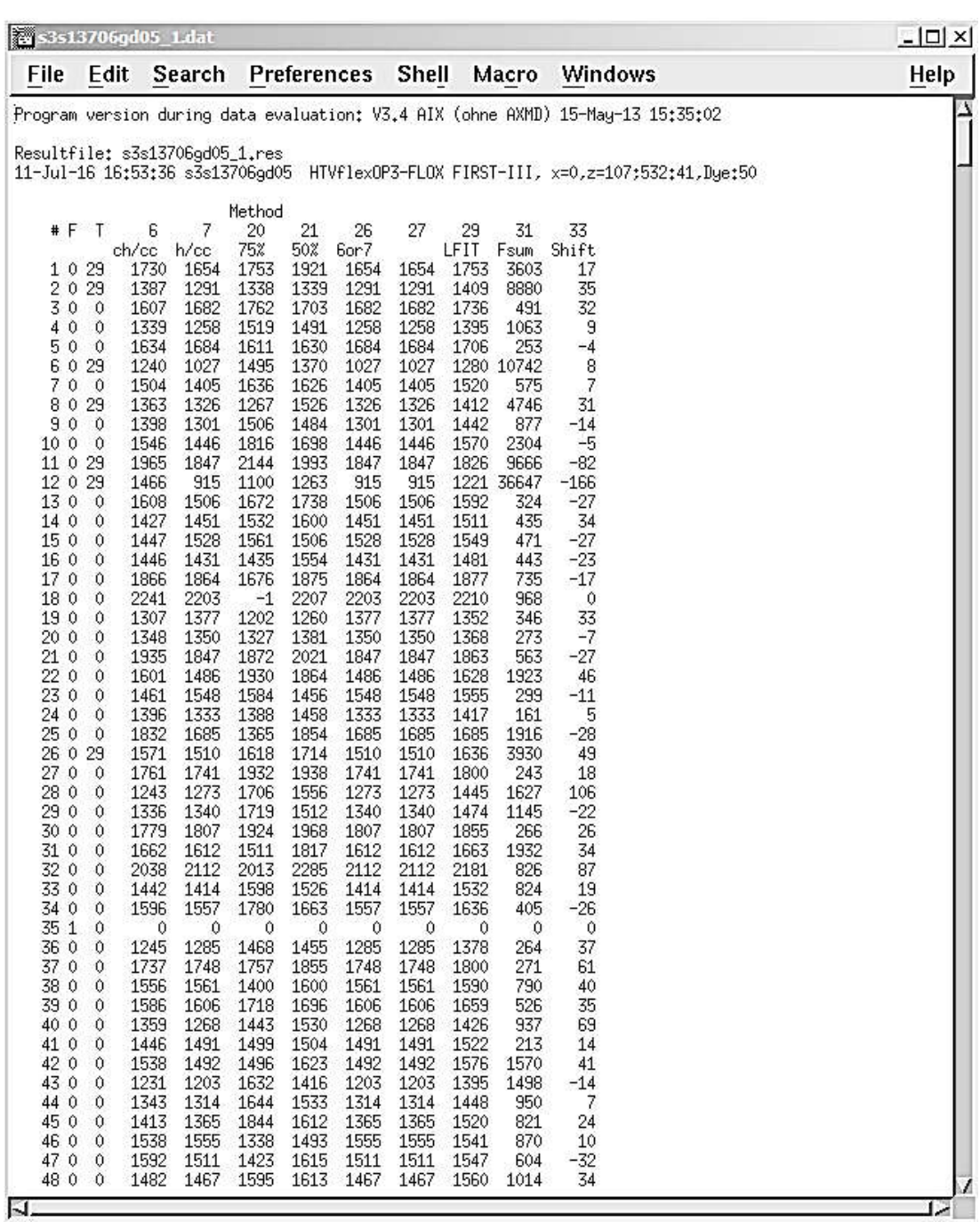

 $\mathsf{H}^-$ 

o **m**xx**\_his.clidat** = histogram plot relative to maximum error F(Sum)=xx

To visualize the histogram use **charli** command:

o **charli [filename without extension] xw**

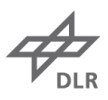

Note that the histogram could be also obtained in ASCII format by activating **R\_FINAL = '1'** in set-all.e program

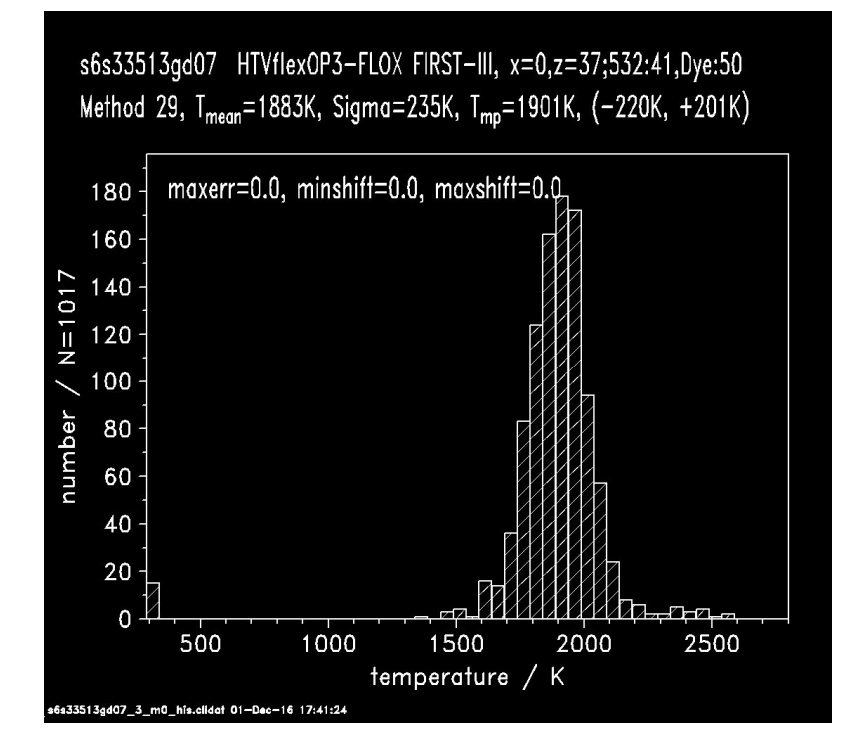

To check the quality of the fit, it is useful to use the **spi** code on **.lft** file (remember to type first **chd** and copy the filename to change the default values); then the command **@fit** display the results of the first 20 data (in principle 60 data since each single points consists in 3 columns as explained before) on the screen. To see the following data, use the command **gin –next60**. The visualization of the spectra is also useful to understand the quality of the fit and the type of filtering and the type of threshold to apply. Each plot displays the temperature value and some information about the rejection of the data point from the statistical analysis:

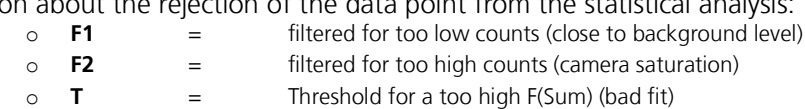

As alternative you can use the **show-fit.e** command:

o **show-fit.e [name of file] ([xmin] [ymin] [ymax] optional)**

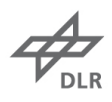

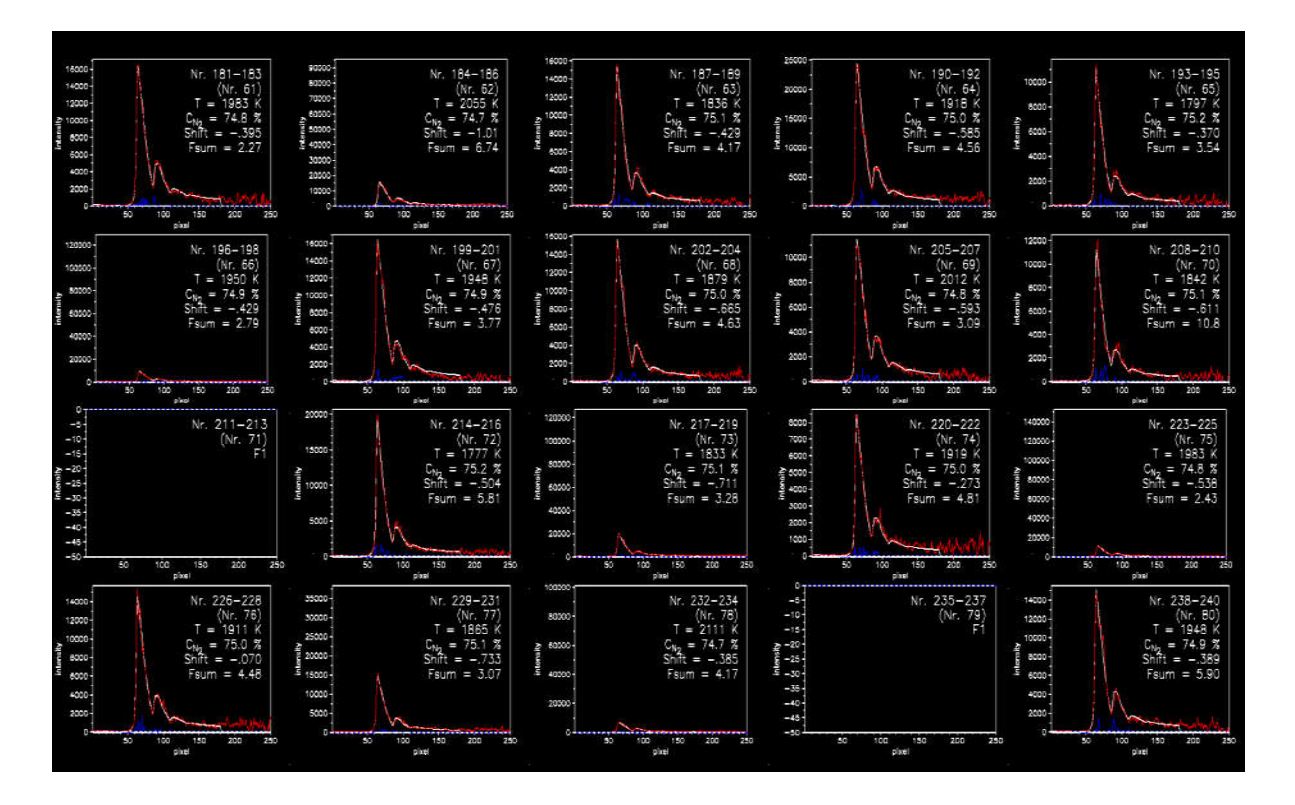

Based on these numbers, the **.tab** file and the visualization of the fit it is possible to evaluate the quality of the spectra and eventually change the threshold parameters (rarely the fitting method) to obtain better results. Iteration on the used parameters may occur.

Usually one of the reasons of a bad fit is a bad horizontal shift; the code is not good in fitting temperature and shift at the same time, so providing the exact shift  $(+1)$  pixel) will improve a lot the fit and decrease the F(Sum) value. To change the starting position it is necessary to edit **ICHN** value in **set\_all.e** program inside **mess** folder.

Sometimes the criteria to exclude one spectrum from the fitting (because the signal is too low or the signal saturates the camera) are not well set for the experiment. To modify these criteria, edit **lfit.e**:

be lower than the "nominal" 65000 counts for camera saturation.

- 
- o **set filter** = how many and which type of filters are in use
- 
- $\circ$  **set fparm 1**  $=$  filtered for too low counts (250 default value)
- 
- $\circ$  **set fparm 2** = filtered for too high counts saturation (64000 default value): this filter takes into account also the bkg subtraction and the dye curve correction: so, this value could

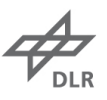

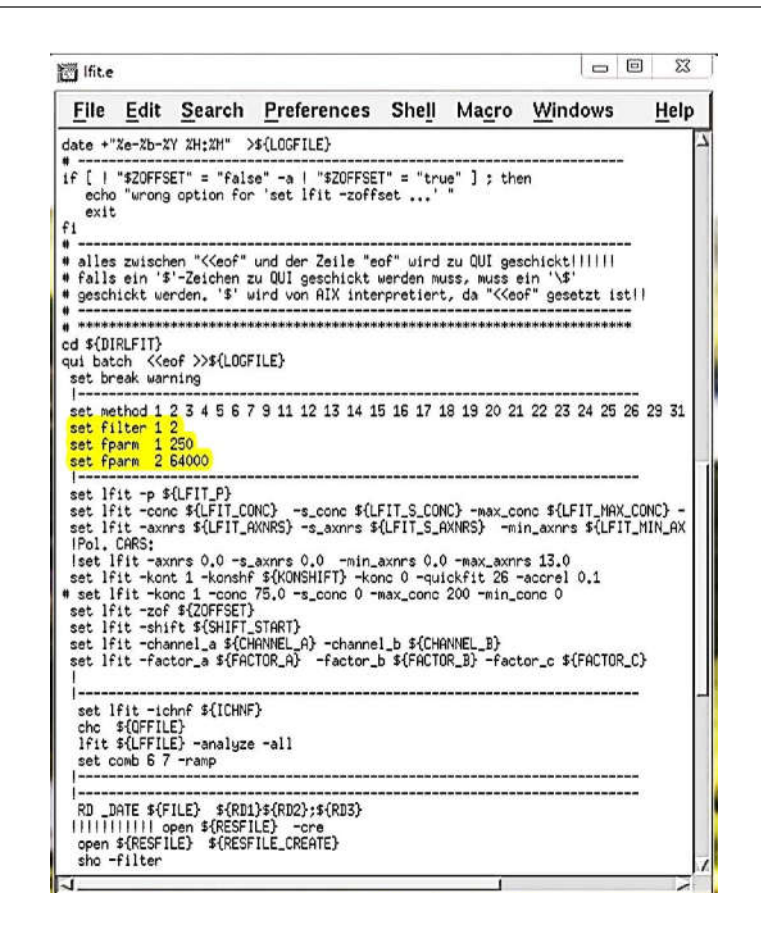

Note that it is possible to convert each single column of data from .lft file to ASCII file; this could be useful to export some spectra on Windows machine and plot them. However, this procedure can convert and save only one column per time.

Use spi program and open the .lft file as explained above.

Then use the command:

- o **load –mmf** x where x is the column # (remember: for each measurement point there are 3 colums: data, fit and difference \* 100)
- o **save** name**.ascii – asc** saves the selected column as ASCII with the chosen name

It is also possible to fit the average of the spectra instead of the individual single shots. In lfit.e replace the "s" in the base filename with an "a".

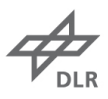

RD1="HTVflexOP3-FLOX "\${6}", " RD3="532:\${RD4}, Dye:\${RD5}" FILE=\${PRE}\$\${TAG}\${NUM}\${AFILE}<br>EXPFILE=\${DIRMESS}\${FILE}.cor - Replace with an "a" to fit average spectra QFFILE=\${DIRQFLIB}qflib\${TAG}\${QFLIB\_}<br>LFFILE=\${DIRQFLIB}qflib\${TAG}\${QFLIB\_},lib RESFILE=\${PRE}s\${TAG}\${NUM}\${RESAPP} RESTILE=⊅(FREZS⊅\UNDURP+RESHPTP)<br>LOGFILE=\${DIRLFIT}log/`basename \$0 .e`\_\${NUM}\${RESAPP}.log<br>if [ ! -d \${DIRLFIT}/log ] ; then mkdir \${DIRLFIT}/log ; fi<br>date +"%e-%b-%Y %H:%M" >\${LOGFILE} "f [ ! "\$ZOFFSET" = "false" -a ! "\$ZOFFSET" = "true" ] ; then<br>echo "wrong option for 'set lfit -zoffset ...' "  ${\tt exit}$ fi

Finally create and save the final results (final table and histograms) in ASCII file, readable on Windows machine. Modify **showfinal.e** in **lfit** folder:

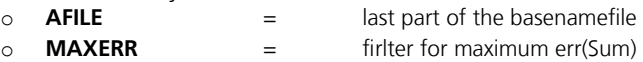

Remember to list all the run # in the experiment at the end of the program otherwise the code stops at the last #.

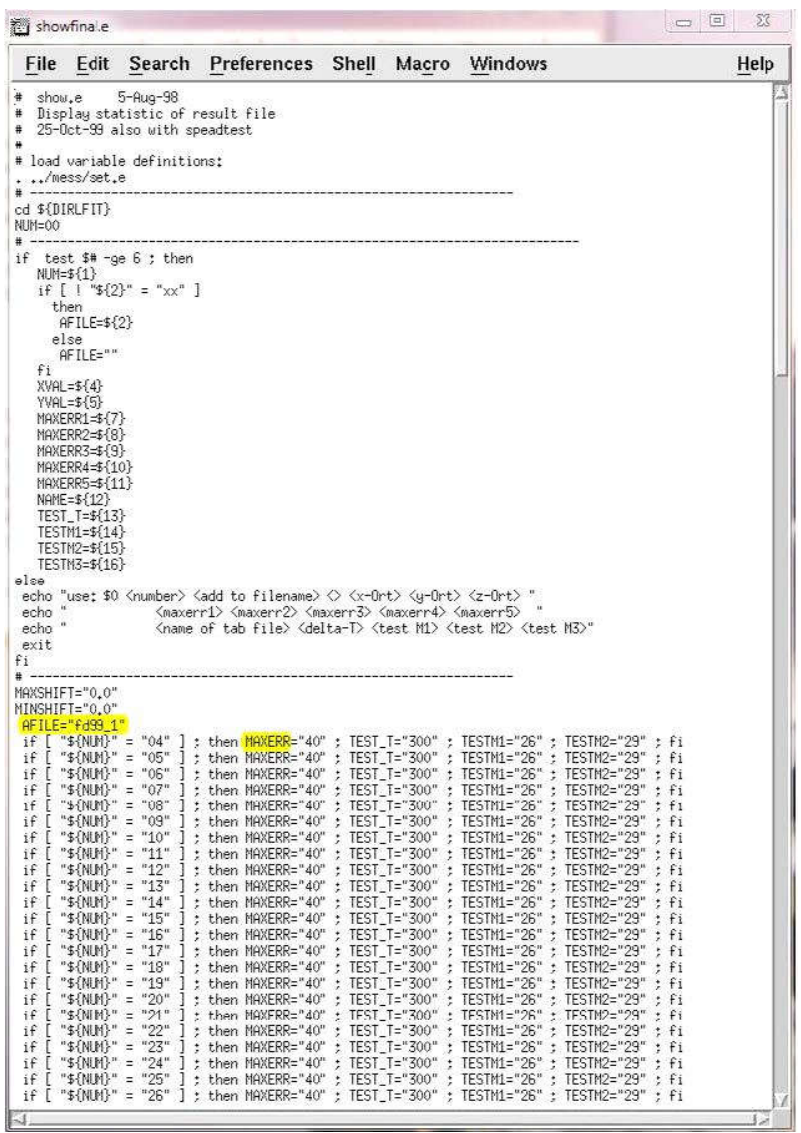

Other filtering options are available: check the user manual or contact Dr. Lückerath for further details. One option is to filter unbalanced cold and hot part of Nitrogen spectrum once the measurement was performed in a region where hot and cold spectra are simultaneously present: in this case the fit would be very poor even if the err(Sum) is low. The filter check the difference in temperature between two different methods and discard the measurement if the discrepancy is a above an imposed threshold.

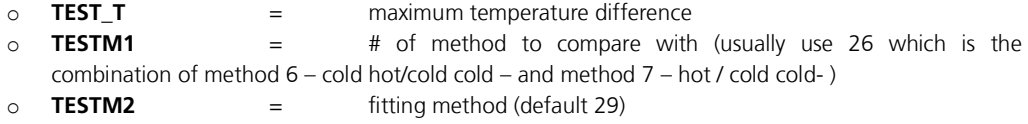

Then go to **mess** folder and enable in **set.e** only **R\_FINAL="1"** (set to "0" all the other R\_ parameters). Enable all the run # you want to process in **all.e** and run all.e for the last time.

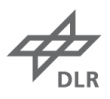

The final table and histograms are created in **lfit** folder; however the table is not designed for an easy import in excel (or origin), so to remove the table borders, run **replace\_tab.e**:

## o **replace\_tab.e [tab name without extension]**

Sometimes check the status of the MC machine memory since the storage is limited. To do so use the **dfu** command directly in any folder. If the memory is full, create a compressed backup file (.tar) in data1 partition:

## o **tar –cvf /data1/cv/vtmess/[name of the file].tar [name of the folder]**

Once the tar file is completed, copy it on Windows through a FTP program as backup file and free both data1 and data2 memory.

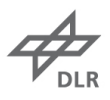

# **8. Print results**

It is possible to print directly from the MC machine:

- o **export RZ\_POST = vt-p-05**
- o **echo \$RZ\_POST**

or from charli:

- charli …… xw print on screen
- charli …… z2su print on printer

or from gino:

- gino …….. -noopt -pform z2su -nodash print on printer
- gino …….. –opt –pform xw back to screen
- 

• gino …….. -ps alternative method for printer